#### EDKMF2102 13493582

# Ä.RDsä

# L−force Communication

Montageanleitung

Mounting Instructions

Instructions de montage

# LECOM−A/B/LI

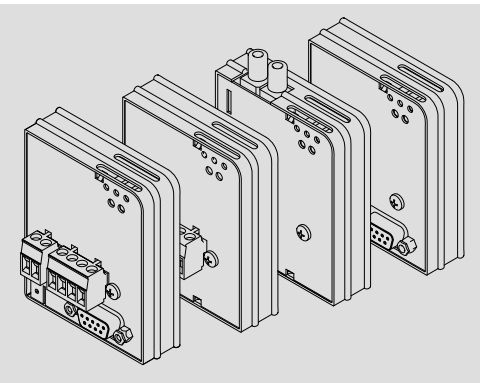

EMF2102IBC−V001 ... −V004 / E82ZBL−C

Kommunikationsmodul Communication module Module de communication

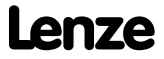

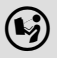

 Lesen Sie zuerst diese Anleitung und die Dokumentation zum Grundgerät, bevor Sie mit den Arbeiten beginnen! Beachten Sie die enthaltenen Sicherheitshinweise.

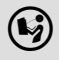

 Please read these instructions and the documentation of the standard device before you start working! Observe the safety instructions given therein!

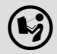

 Lire le présent fascicule et la documentation relative à l'appareil de base avant toute manipulation de l'équipement ! Respecter les consignes de sécurité fournies.

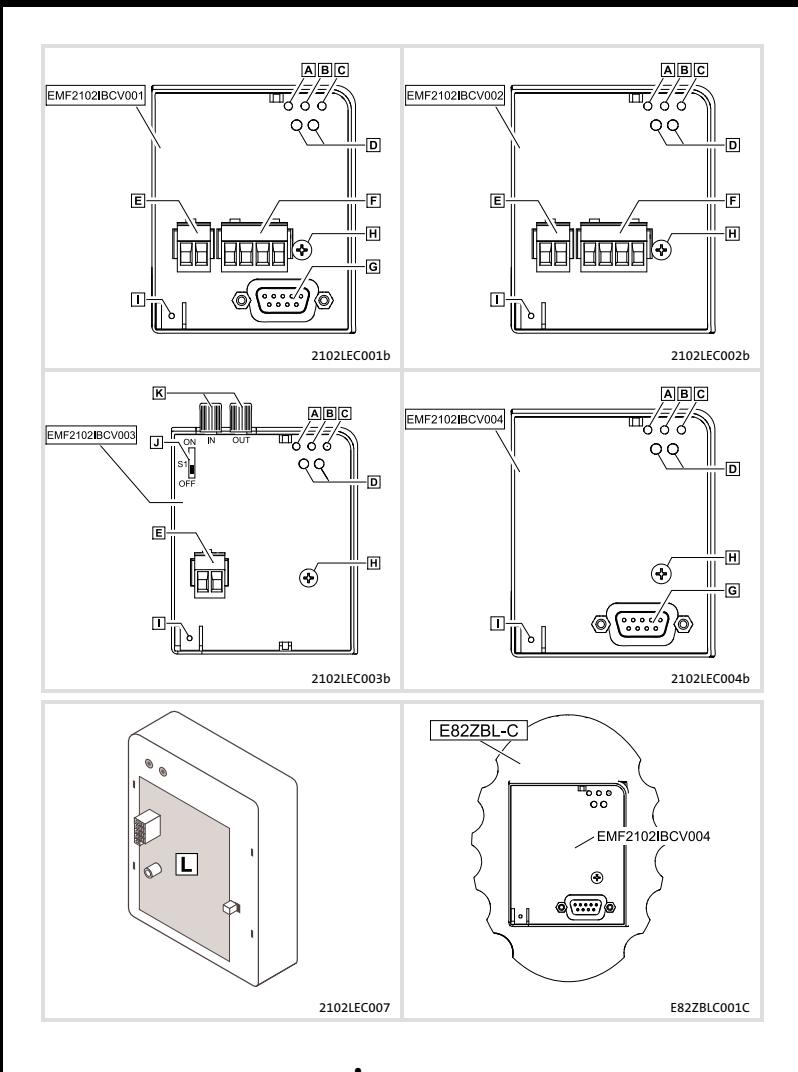

Lenze

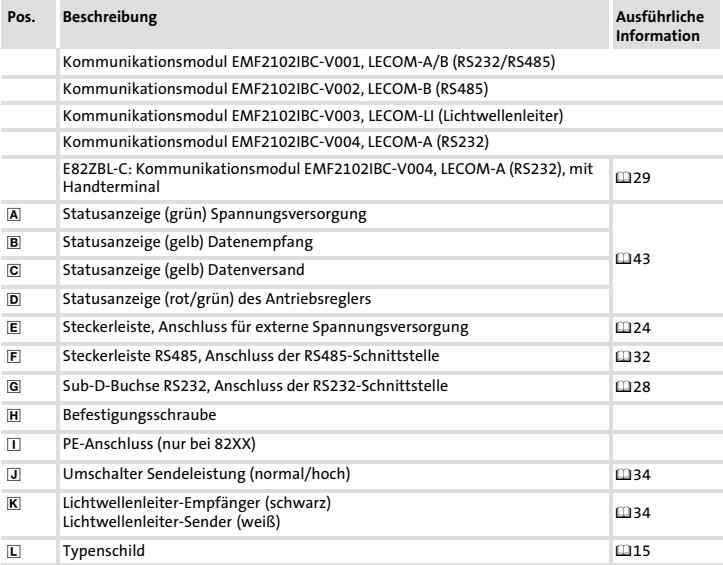

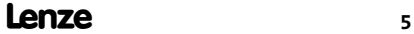

## i Inhalt

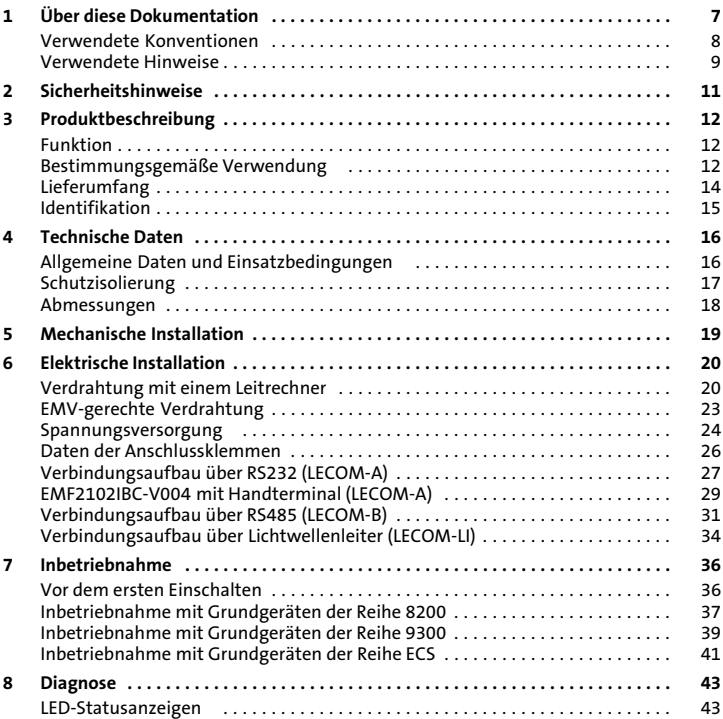

#### <span id="page-6-0"></span>Inhalt

Diese Dokumentation enthält ...

- ƒ Sicherheitshinweise, die Sie unbedingt beachten müssen;
- ▶ Angaben über Versionsstände der zu verwendenden Lenze Grundgeräte;
- $\blacktriangleright$  Informationen zur mechanischen und elektrischen Installation des Kommunikationsmoduls;
- ▶ Informationen zur Inbetriebnahme und Diagnose.

#### Informationen zur Gültigkeit

Die Informationen in dieser Dokumentation sind gültig für folgende Geräte:

ƒ Kommunikationsmodule EMF2102IBC−V00X / E82ZBL−C ab Version 3x.3x.

#### Zielgruppe

Diese Dokumentation richtet sich an Personen, die die Vernetzung und Fernwartung einer Maschine projektieren, installieren, in Betrieb nehmen und warten.

 $-\overleftrightarrow{Q}$  Tipp!

Informationen und Hilfsmittel rund um die Lenze−Produkte finden Sie im Download−Bereich unter

#### www.lenze.com

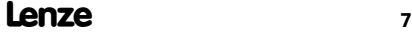

## <span id="page-7-0"></span>[1](#page-6-0) Über diese Dokumentation

Verwendete Konventionen

#### Verwendete Konventionen

Diese Dokumentation verwendet folgende Konventionen zur Unterscheidung verschiede-ner Arten von Information:

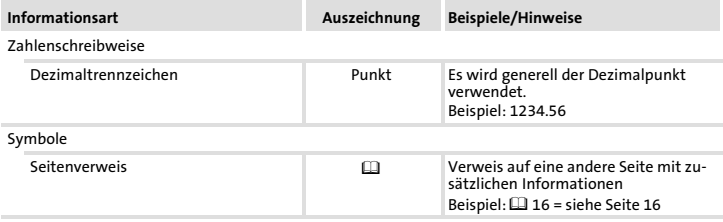

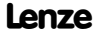

#### <span id="page-8-0"></span>Verwendete Hinweise

Um auf Gefahren und wichtige Informationen hinzuweisen, werden in dieser Dokumentation folgende Piktogramme und Signalwörter verwendet:

#### Sicherheitshinweise

Aufbau der Sicherheitshinweise:

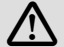

## Gefahr!

(kennzeichnet die Art und die Schwere der Gefahr)

#### Hinweistext

(beschreibt die Gefahr und gibt Hinweise, wie sie vermieden werden kann)

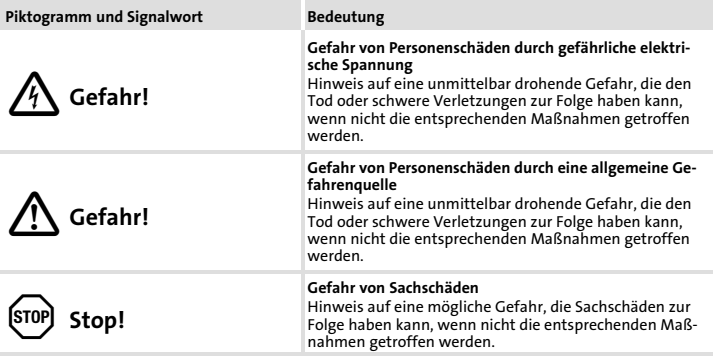

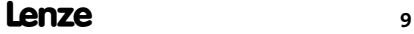

# [1](#page-6-0) Über diese Dokumentation

Verwendete Hinweise

#### Anwendungshinweise

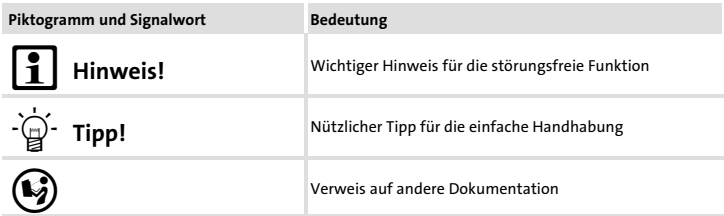

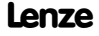

## <span id="page-10-0"></span>Gefahr!

Unsachgemäßer Umgang mit dem Kommunikationsmodul und dem Grundgerät kann schwere Personenschäden und Sachschäden verursachen.

Beachten Sie die in der Dokumentation zum Grundgerät enthaltenen Sicherheitshinweise und Restgefahren.

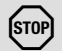

## Stop!

#### Elektrostatische Entladung

Durch elektrostatische Entladung können elektronische Bauteile innerhalb des Kommunikationsmoduls beschädigt oder zerstört werden.

#### Mögliche Folgen:

- ► Das Kommunikationsmodul ist defekt.
- ƒ Die Feldbus−Kommunikation ist nicht möglich oder fehlerhaft.

#### Schutzmaßnahmen

► Befreien Sie sich vor dem Berühren des Moduls von elektrostatischen Aufladungen.

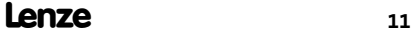

### <span id="page-11-0"></span>3 Produktbeschreibung Funktion

#### Funktion

Das Kommunikationsmodul 2102−Vxxx / E82ZBL−C ermöglicht die Kommunikation von Lenze-Grundgeräten über Kabel (RS232/485-Interface) oder Lichtwellenleiter.

#### Bestimmungsgemäße Verwendung

Das Kommunikationsmodul EMF2102IBC−Vxxx / E82ZBL−C ...

- ▶ ist ein Betriebsmittel zum Einsatz in industriellen Starkstromanlagen;
- ƒ ist eine Zubehör−Baugruppe, die mit folgenden Lenze Grundgeräten eingesetzt werden kann:

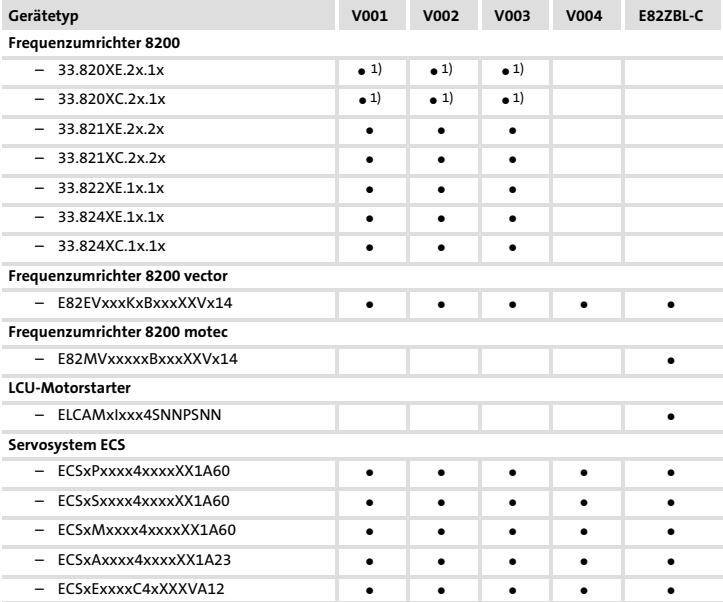

1) Versorgung des Kommunikationsmoduls ausschließlich über eine externe Spannungsquelle

Produktbeschreibung [3](#page-11-0)

Bestimmungsgemäße Verwendung

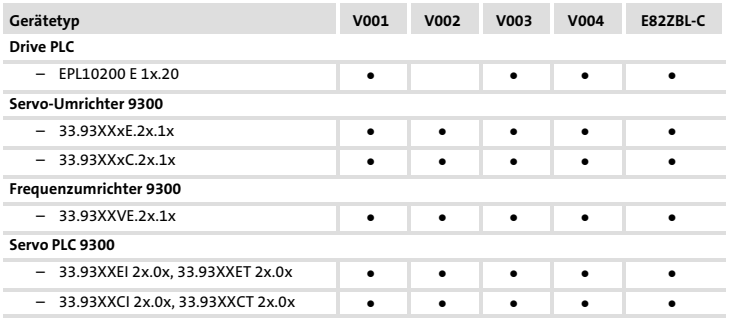

1) Versorgung des Kommunikationsmoduls ausschließlich über eine externe Spannungsquelle

Jede andere Verwendung gilt als sachwidrig!

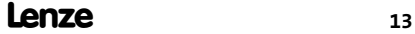

#### <span id="page-13-0"></span>Lieferumfang

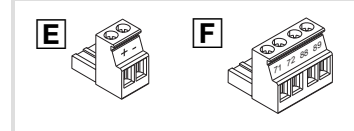

2102LEC008, E82ZAFX025, 026, 8200VEC063

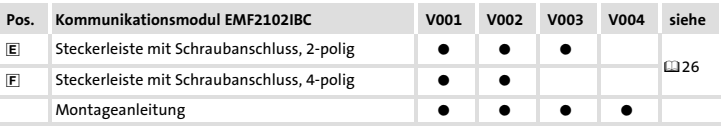

Zubehör (nicht im Lieferumfang enthalten)

- ƒ PC−Systemkabel EWL00xx
- ▶ Verbindungsleitung E82ZWLxxx
- ▶ Parametriersoftware "Global Drive Control (GDC)", ab Version 3.2

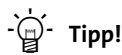

Weiterführende Informationen zu diesem Kommunikationsmodul finden Sie im entsprechenden Kommunikationshandbuch.

Die PDF−Datei finden Sie im Download−Bereich unter

#### http://www.Lenze.com

#### Produktbeschreibung Identifikation [3](#page-11-0)

#### <span id="page-14-0"></span>Identifikation

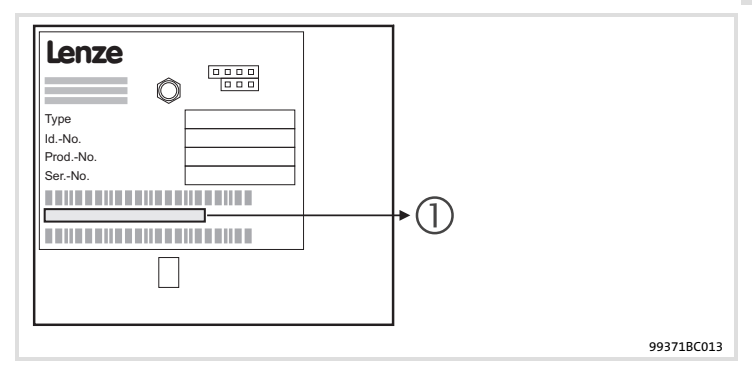

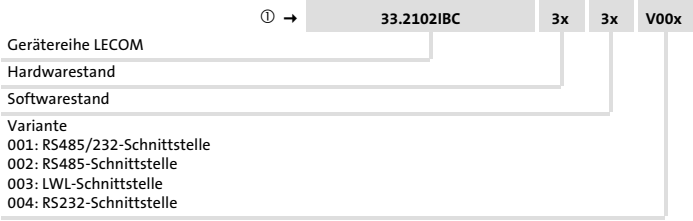

## <span id="page-15-0"></span>4 Technische Daten

Allgemeine Daten und Einsatzbedingungen

#### Allgemeine Daten und Einsatzbedingungen

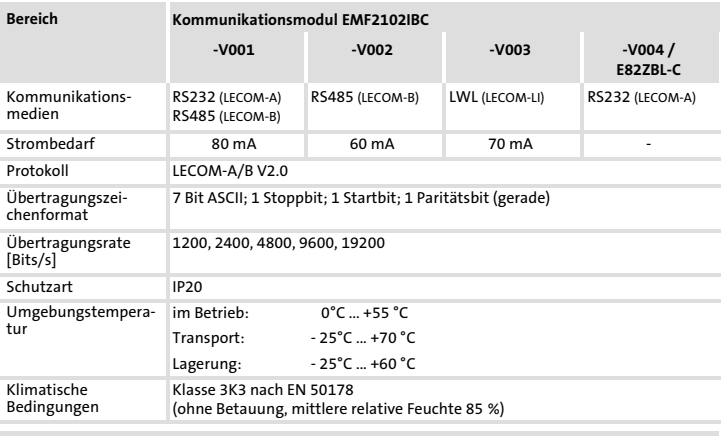

#### Externe DC−Spannungsversorgung (Steckerleiste 24V DC)

 $U_{\text{eff}}$  = 15 bis 30 V DC; w = 5%  $U_{\text{eff}}$  = 20 bis 25 V DC; w = 48%; U<sub>ss</sub> < 35 V

#### Technische Daten [4](#page-15-0) Schutzisolierung

## <span id="page-16-0"></span>Schutzisolierung

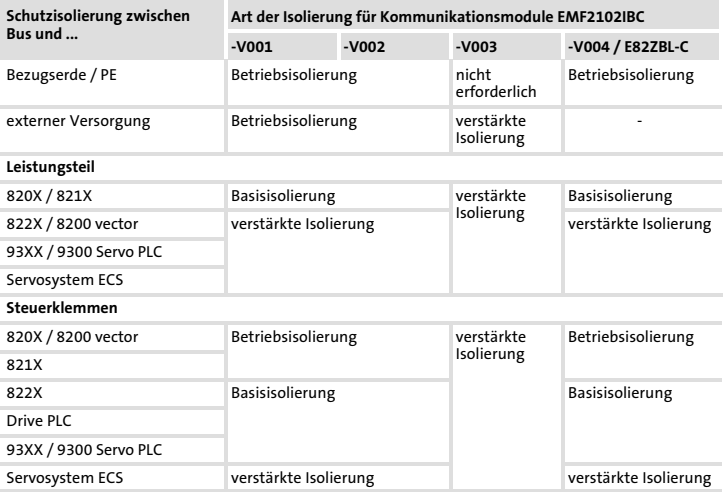

<span id="page-17-0"></span>Abmessungen

#### Abmessungen

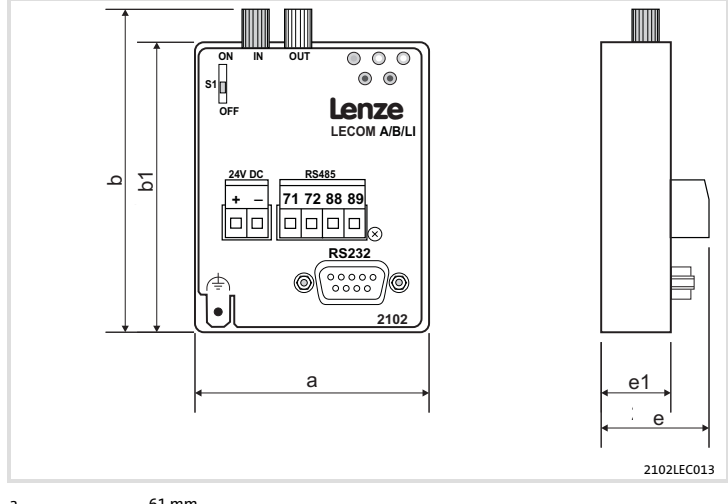

- a 61 mm
- b 83 mm (nur EMF2102IBC−V003, LECOM−LI)
- b1 75 mm
- e 28 mm
- e1 18 mm

<span id="page-18-0"></span>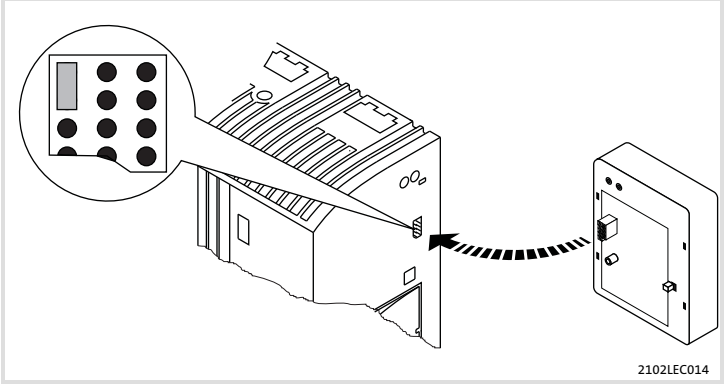

Abb. 1 Kommunikationsmodul aufstecken

- ▶ Stecken Sie das Kommunikationsmodul auf das Grundgerät (hier: 8200 vector).
- ▶ Schrauben Sie das Kommunikationsmodul mit der Befestigungsschraube auf dem Grundgerät fest, um eine gute PE−Verbindung sicher zu stellen.

#### Hinweis!

Zur internen Versorgung des Kommunikationsmoduls durch den Frequenzumrichter 8200 vector muss der Jumper in der Schnittstellenöffnung (siehe Abb. oben) angepasst werden.

Beachten Sie die Hinweise (2[25\)](#page-24-0).

## <span id="page-19-0"></span>Verdrahtung mit einem Leitrechner

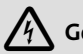

## Gefahr!

Sie müssen eine zusätzliche Potenzialtrennung installieren, wenn ...

- ► ein Antriebsregler 820X und 821X mit einem Leitrechner verbunden wird und
- ƒ eine sichere Potenzialtrennung (verstärkte Isolierung) nach EN 61800−5−1 notwendig ist.

Allgemeine Angaben zur Verdrahtung:

- 1. Bustopologie einhalten, deshalb keine Stichleitungen verwenden.
- 2. LECOM−Kabel entsprechend der Kabelspezifikation verwenden.

#### Elektrische Installation Verdrahtung mit einem Leitrechner [6](#page-19-0)

#### Spezifikation des Übertragungskabels

## Hinweis!

Verwenden Sie ausschließlich Kabel, die den aufgeführten Spezifikationen entsprechen.

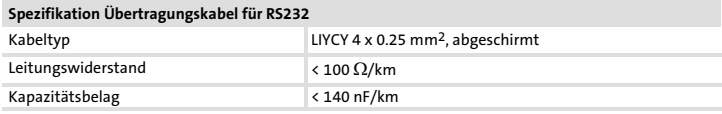

#### Spezifikation Übertragungskabel für RS485

- Gesamtleitungslänge bis 300 m:

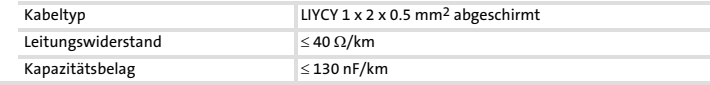

 $\bullet$ Gesamtleitungslänge bis 1200 m:

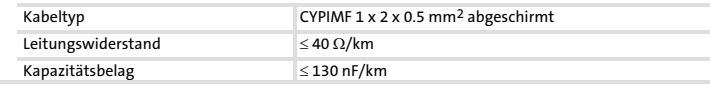

### [6](#page-19-0) Elektrische Installation Verdrahtung mit einem Leitrechner

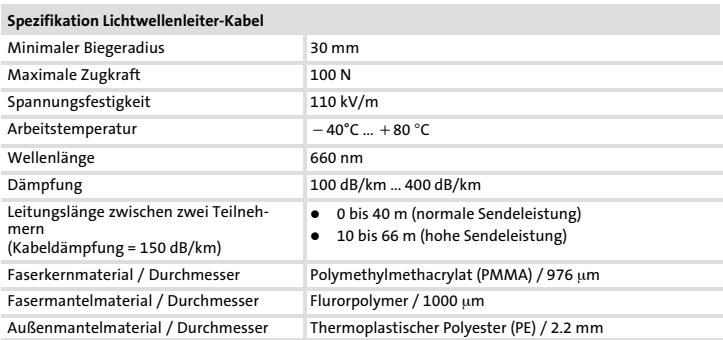

#### Elektrische Installation EMV−gerechte Verdrahtung [6](#page-19-0)

#### <span id="page-22-0"></span>EMV−gerechte Verdrahtung

Für eine EMV−gerechte Verdrahtung beachten Sie folgende Punkte:

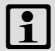

## |1 | Hinweis!

- ƒ Steuer−/Datenleitungen getrennt von Motorleitungen verlegen.
- ƒ Legen Sie die Schirme der Steuer−/Datenleitungen bei digitalen Signalen beidseitig auf.
- ƒ Zur Vermeidung von Potenzialdifferenzen zwischen den Kommunikationsteilnehmern eine Ausgleichsleitung mit einem Querschnitt von mindestens 16 mm<sup>2</sup> einsetzen (Bezug: PE).
- ƒ Beachten Sie die weiteren Hinweise zur EMV−gerechten Verdrahtung in der Dokumentation des Grundgerätes.

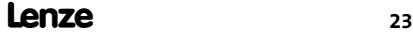

#### <span id="page-23-0"></span>Spannungsversorgung

#### Spannungsversorgung

#### Externe Spannungsversorgung

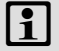

## Hinweis!

Verwenden Sie bei externer Spannungsversorgung und bei größeren Entfernungen zwischen den Schaltschränken in jedem Schaltschrank immer ein separates und nach EN 61800−5−1 sicher getrenntes Netzteil (SELV/PELV).

- ▶ Die externe Spannungsversorgung des Kommunikationsmoduls ist notwendig, wenn beim Ausfall der Versorgung des Grundgerätes die Kommunikation bestehen bleiben soll.
- ▶ Der Zugriff auf Parameter eines vom Netz getrennten Grundgerätes ist nicht möglich.
- ƒ Die externe Spannungsversorgung erfolgt über die 2−polige Steckerleiste.

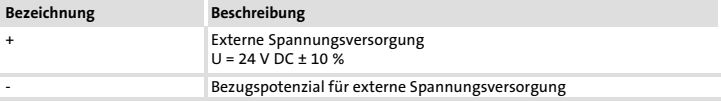

#### <span id="page-24-0"></span>Interne Spannungsversorgung

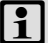

#### **Hinweis!**

Die Vorgabe der internen Spannungsversorgung ist bei Grundgeräten mit erweiterter AIF−Schnittstellenöffnung (z. B. Frontseite 8200 vector) gegeben. Die in der Grafik grau hervorgehobene Fläche kennzeichnet die Jumper−Position.

- ► Im Auslieferungszustand des Grundgerätes werden diese nicht intern versorgt.
- ƒ Zur internen Spannungsversorgung platzieren Sie den Jumper auf die unten angegebene Position.

Bei allen anderen Gerätereihen (9300, ECS) ist eine Spannungsversorgung vom Grundgerät immer vorhanden.

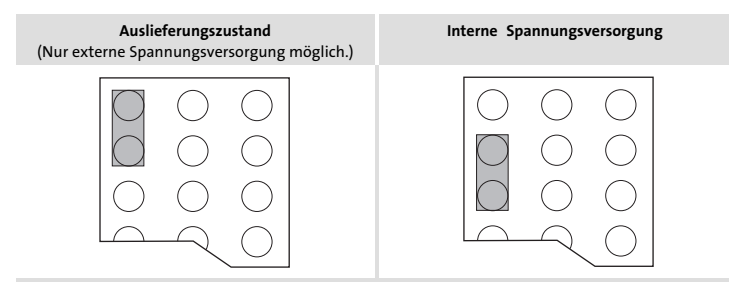

<span id="page-25-0"></span>Daten der Anschlussklemmen

#### Daten der Anschlussklemmen

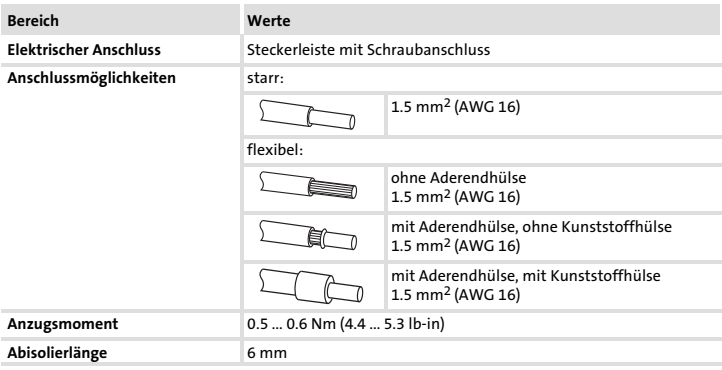

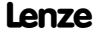

Verbindungsaufbau über RS232 (LECOM−A)

#### <span id="page-26-0"></span>Verbindungsaufbau über RS232 (LECOM−A)

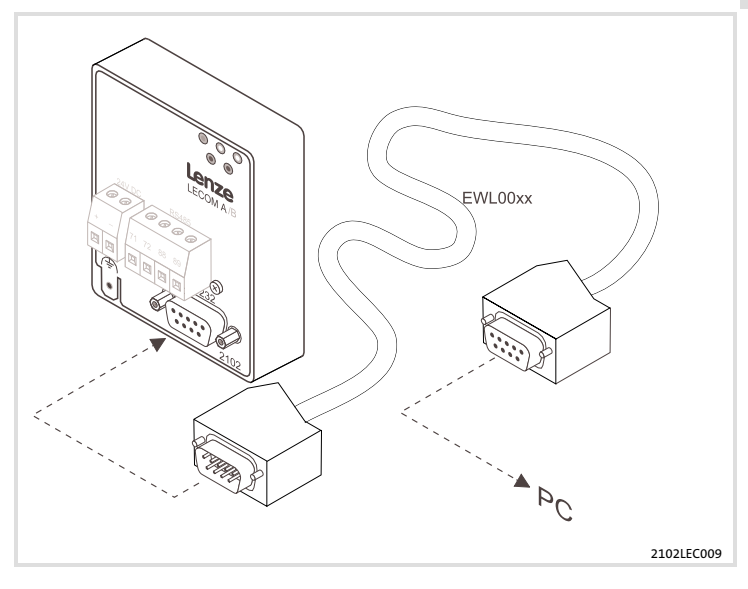

## $\left| \frac{1}{1} \right|$  Hinweis!

Verwenden Sie ein vorkonfektioniertes PC−Systemkabel (EWL00xx).

<span id="page-27-0"></span>Verbindungsaufbau über RS232 (LECOM−A)

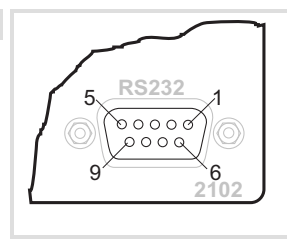

2102LEC015

RS232−Schnittstelle für Kommunikationsmodul EMF2102IBC−V001 / −V004 (Sub−D− Buchse, 9−polig)

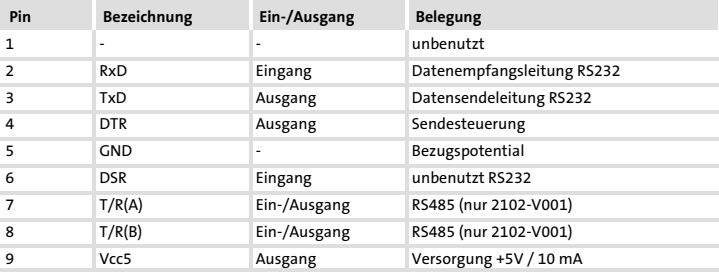

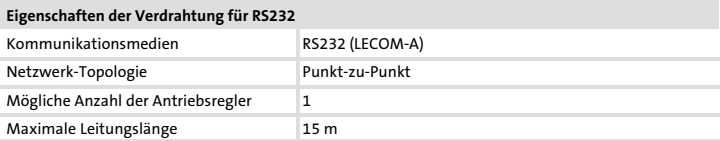

Elektrische Installation [6](#page-19-0)

EMF2102IBC−V004 mit Handterminal (LECOM−A)

#### <span id="page-28-0"></span>EMF2102IBC−V004 mit Handterminal (LECOM−A)

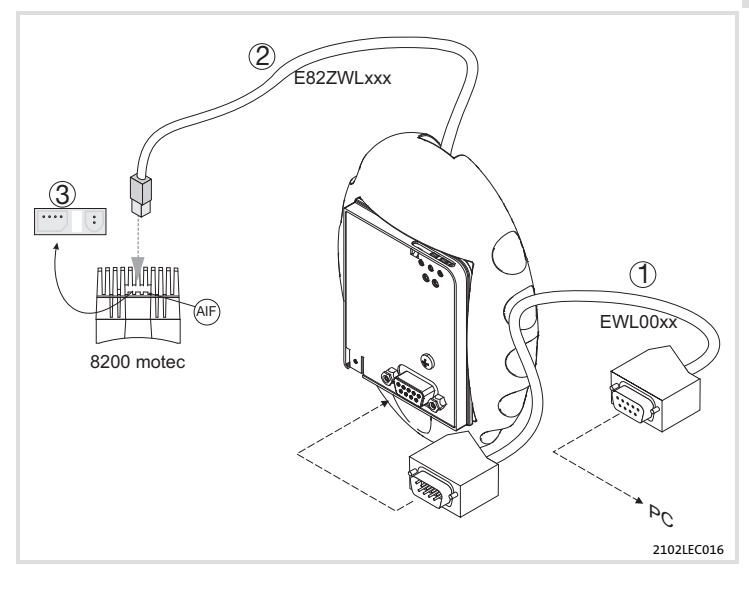

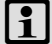

## $1$  Hinweis!

Verwenden Sie ein vorkonfektioniertes PC−Systemkabel (EWL00xx).

### [6](#page-19-0) Elektrische Installation EMF2102IBC−V004 mit Handterminal (LECOM−A)

So verdrahten Sie die Komponenten:

- 1. Kommunikationsmodul über PC−Systemkabel mit dem PC verbinden.
- 2. Verbindungsleitung 2 in das Handterminal einstecken.
- 3. Verschlussstopfen 3 am Kühlkörper entfernen.
- 4. Verbindungsleitung ② in die AIF-Schnittstelle des Antriebsreglers einstecken.
- 5. Bei eingeschalteter Netzspannung ist das Kommunikationsmodul jetzt betriebsbereit.

Für die Inbetriebnahme können Sie jetzt mit dem Antriebsregler kommunizieren, d. h. alle Codestellen lesen und die beschreibbaren Codestellen verändern.

## Hinweis!

Das Einstecken oder Entfernen des Kommunikationsmoduls und das Parametrieren ist während des Betriebs möglich.

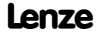

Verbindungsaufbau über RS485 (LECOM−B)

#### <span id="page-30-0"></span>Verbindungsaufbau über RS485 (LECOM−B)

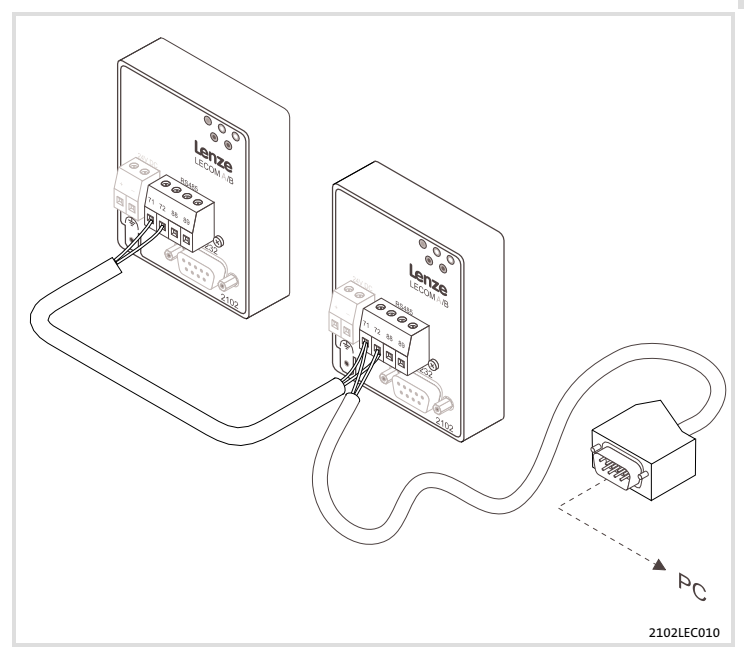

## $\boxed{\mathbf{i}}$  Hinweis!

Verwenden Sie bitte für die Verdrahtung des RS485−Schnittstellenkabels nur abgeschirmtes und paarig verseiltes Kabel !

<span id="page-31-0"></span>Verbindungsaufbau über RS485 (LECOM−B)

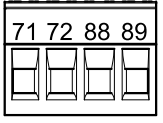

2102LEC018

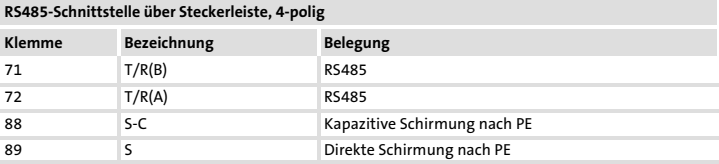

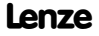

[6](#page-19-0)

Verbindungsaufbau über RS485 (LECOM−B)

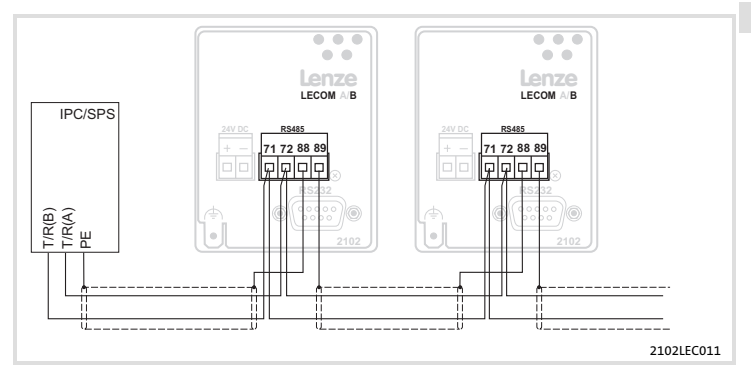

#### Verbindung zwischen zwei Antriebsreglern

- ƒ Den Kabelschirm auf Klemme 89 (direkt PE) des einen Kommunikationsmoduls und auf Klemme 88 (kapazitiv PE) des anderen Kommunikationsmoduls legen. Dadurch werden Potenzialausgleichsströme über den Kabelschirm vermieden.
- ► Die Klemmen 71 und 72 zwischen den Kommunikationsmodulen über ein miteinander verseiltes Adernpaar (z. B. grün und gelb) verbinden.

#### Direkte Verbindung zum Leitrechner

▶ Den Kabelschirm am Leitrechner auf PE und am Antriebsregler auf Klemme 88 legen. Dadurch werden Potenzialausgleichsströme über den Kabelschirm vermieden.

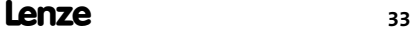

### <span id="page-33-0"></span>[6](#page-19-0) Elektrische Installation Verbindungsaufbau über Lichtwellenleiter (LECOM−LI)

#### Verbindungsaufbau über Lichtwellenleiter (LECOM−LI)

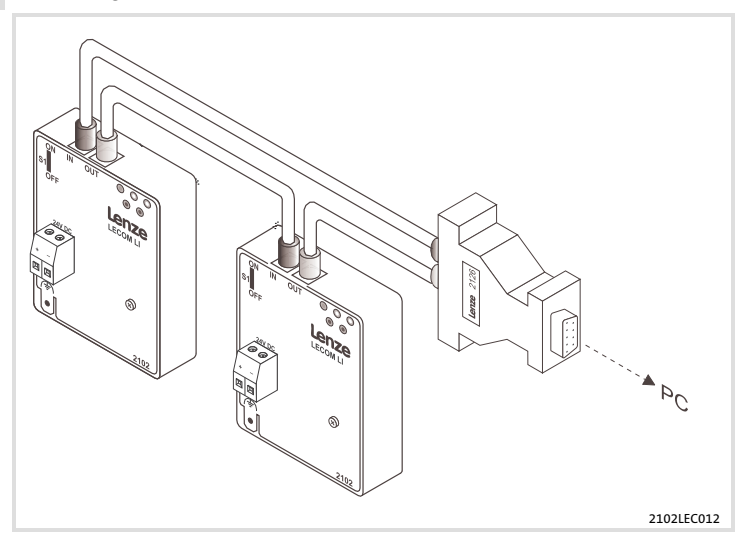

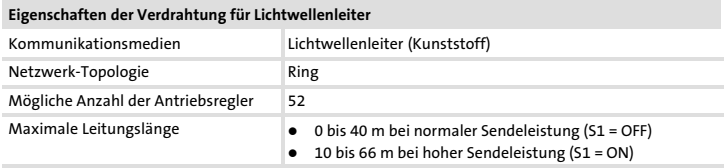

Verbindungsaufbau über Lichtwellenleiter (LECOM−LI)

#### Lichtwellenleiter−Kabel (LWL−Kabel) zur Verdrahtung vorbereiten

#### LWL−Kabel konfektionieren

Die LWL−Kabel können ohne Spezialwerkzeug konfektioniert werden.

- 1. LWL−Kabel auf eine harte Unterlage legen und z. B. mit einem Messer auf die gewünschte Länge zuschneiden.
- 2. Bei LWL−Kabeln mit PUR−Mantel (rot) ca. 20 mm abisolieren (das Abisolieren von PE−Material ist nicht erforderlich).

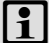

## Hinweis!

Bei unpolierten LWL−Enden vermindert sich die max. LWL−Länge um typisch 20 %. Polieren Sie deshalb das Ende des LWL−Kabels (Körnung: P1000).

#### LWL−Kabel montieren

- 1. LWL−Quetschverschraubung des Steckers lösen.
- 2. Ende des LWL−Kabels bis zum Anschlag in den LWL−Anschluss einstecken.
- 3. LWL−Quetschverschraubung festdrehen.

#### LWL−Ring aufbauen

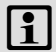

## Hinweis!

Biegeradius von 30 mm nicht unterschreiten, sonst vermindert sich die maximale LWL−Kabellänge um typisch 50 % je Bogen.

- 1. Weißen LWL−Anschluss (Sender, TxD) am Leitrechner mit schwarzem LWL−Anschluss (Empfänger, RxD) am nächsten Antriebsregler verbinden.
- 2. Weißen LWL−Anschluss am Antriebsregler mit schwarzem LWL−Anschluss am nächsten Antriebsregler verbinden.
- 3. Weißen LWL−Anschluss am letzten Antriebsregler mit schwarzem LWL−Anschluss am Leitrechner verbinden.
- 4. Stellen Sie eine hohe Sendeleistung ein, falls die LWL−Kabellänge zwischen zwei Antriebsreglern größer als 40 m ist. Dazu Schalter S1 auf ON stellen. Die maximale Kabellänge erhöht sich dadurch auf 66 m (bei einer Kabeldämpfung von 150 dB/km).

## <span id="page-35-0"></span>7 Inbetriebnahme

Vor dem ersten Einschalten

## Vor dem ersten Einschalten

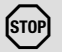

## Stop!

Bevor Sie das Grundgerät mit dem Kommunikationsmodul erstmalig einschalten, überprüfen Sie ...

- ► die gesamte Verdrahtung auf Vollständigkeit, Kurzschluss und Erdschluss:
- ƒ bei Verwendung des Kommunikationsmoduls EMF2102IBC−V003 (LECOM−LI) die Stellung des Umschalters für die erforderliche Sendeleistung  $(134)$  $(134)$  $(134)$ .

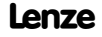
#### Inbetriebnahme mit Grundgeräten der Reihe 8200

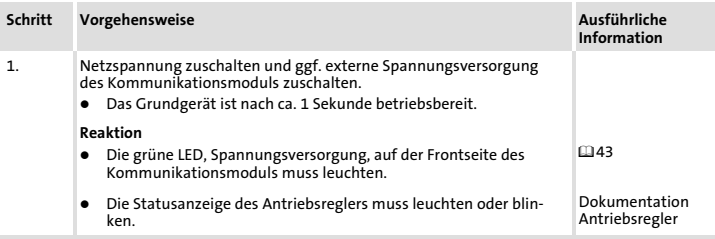

#### Hinweis zu Schritt 2. und Schritt 3.

Beachten Sie, dass der Leitrechner zur Vorgabe der Übertragungsrate und der Geräteadresse umparametriert werden muss. Ohne Anpassung erkennt der Leitrechner bei Veränderung der Übertragungsrate (C0125) die Antwort nicht, da diese schon mit der neuen Übertragungsrate vom Antriebsregler gesendet wird.

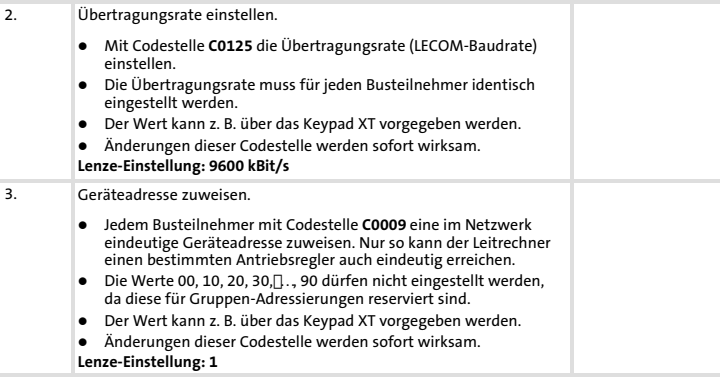

## [7](#page-35-0) Inbetriebnahme

# Inbetriebnahme mit Grundgeräten der Reihe 8200

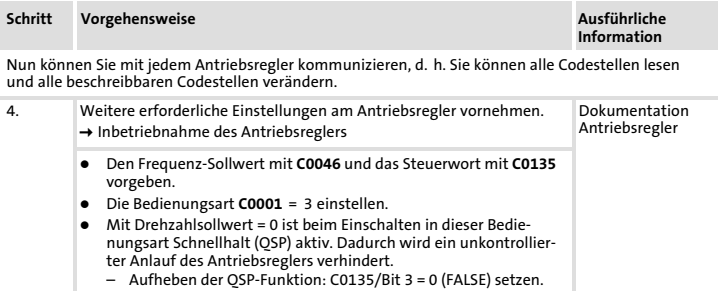

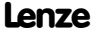

#### Inbetriebnahme mit Grundgeräten der Reihe 9300

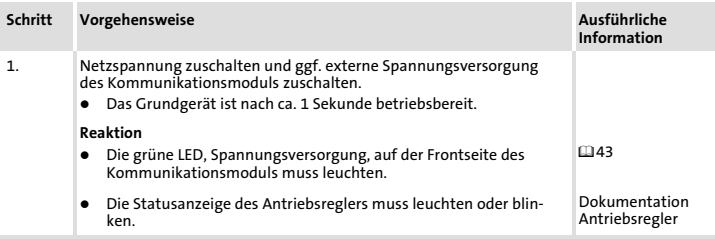

#### Hinweis zu Schritt 2. und Schritt 3.

Beachten Sie, dass der Leitrechner zur Vorgabe der Übertragungsrate und der Geräteadresse umparametriert werden muss. Ohne Anpassung erkennt der Leitrechner bei Veränderung der Übertragungsrate (C0125) die Antwort nicht, da diese schon mit der neuen Übertragungsrate vom Antriebsregler gesendet wird.

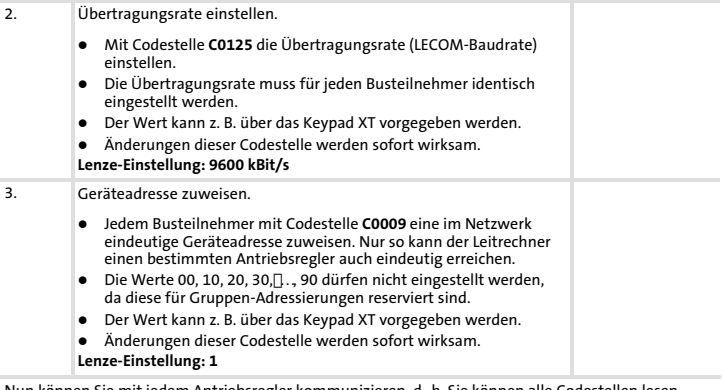

Nun können Sie mit jedem Antriebsregler kommunizieren, d. h. Sie können alle Codestellen lesen und alle beschreibbaren Codestellen verändern.

## [7](#page-35-0) Inbetriebnahme

# Inbetriebnahme mit Grundgeräten der Reihe 9300

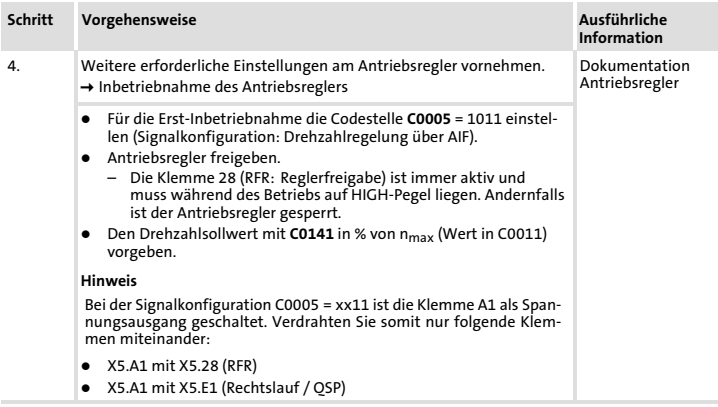

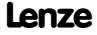

#### Inbetriebnahme mit Grundgeräten der Reihe ECS

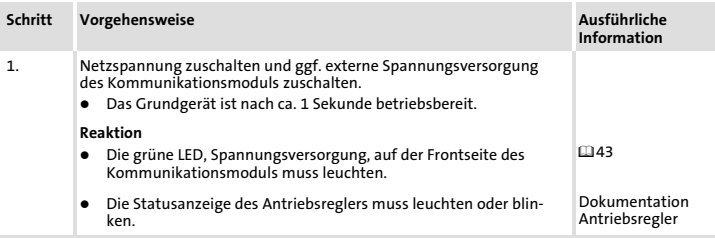

#### Hinweis zu Schritt 2. und Schritt 3.

Beachten Sie, dass der Leitrechner zur Vorgabe der Übertragungsrate und der Geräteadresse umparametriert werden muss. Ohne Anpassung erkennt der Leitrechner bei Veränderung der Übertragungsrate (C0125) die Antwort nicht, da diese schon mit der neuen Übertragungsrate vom Antriebsregler gesendet wird.

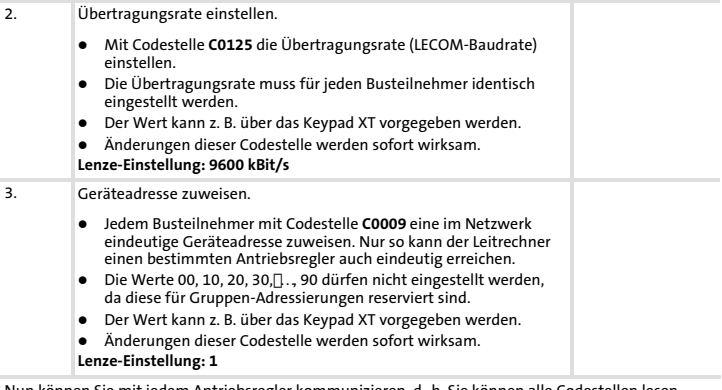

Nun können Sie mit jedem Antriebsregler kommunizieren, d. h. Sie können alle Codestellen lesen und alle beschreibbaren Codestellen verändern.

## [7](#page-35-0) Inbetriebnahme

# Inbetriebnahme mit Grundgeräten der Reihe ECS

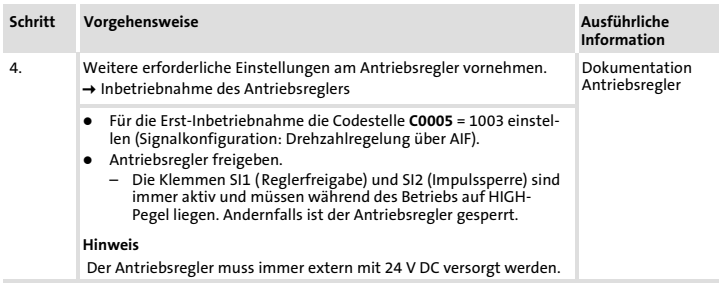

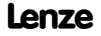

## <span id="page-42-0"></span>LED-Statusanzeigen

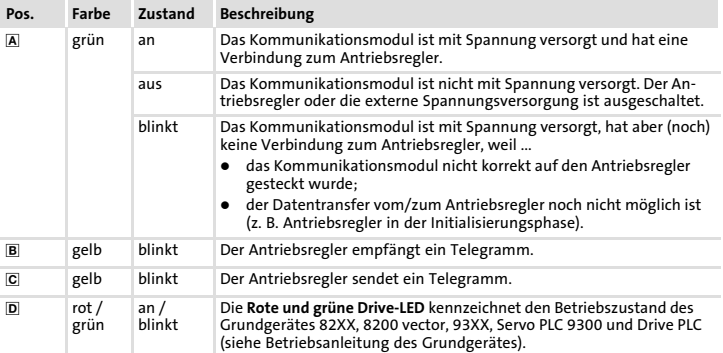

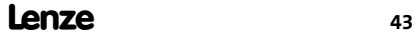

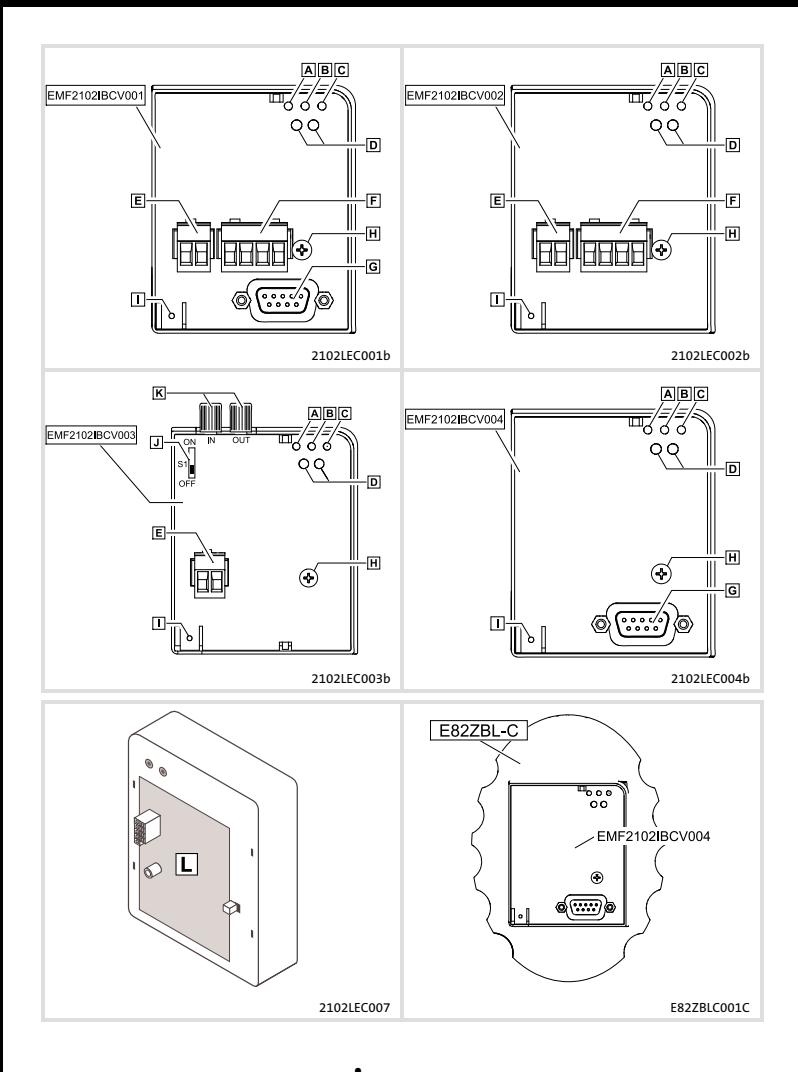

Lenze

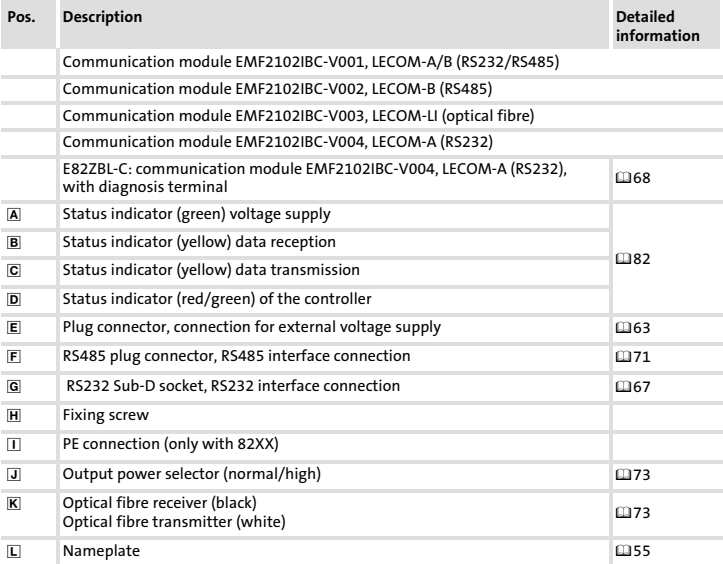

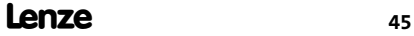

# i Contents

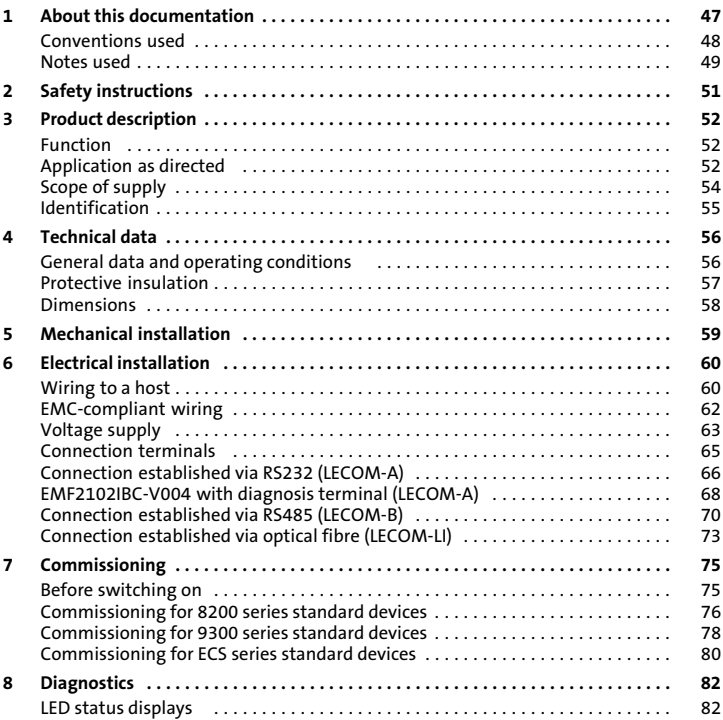

#### <span id="page-46-0"></span>**Contents**

This documentation provides ...

- $\blacktriangleright$  safety instructions that must be observed;
- $\blacktriangleright$  information about the versions of the Lenze standard devices to be used;
- $\blacktriangleright$  information about the mechanical and electrical installation of the communication module;
- $\blacktriangleright$  information about commissioning and diagnosing.

#### Validity information

The information given in this documentation is valid for the following devices:

ƒ Communication modules EMF2102IBC−V00X / E82ZBL−C of version 3x.3x or higher.

#### Target group

This documentation addresses to persons who project, install, commission, and maintain the networking and remote maintenance of a machine.

 $-\overleftrightarrow{p}$  Tip!

Information and tools concerning the Lenze products can be found in the download area at

www.lenze.com

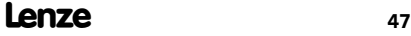

# <span id="page-47-0"></span>[1](#page-46-0) About this documentation

Conventions used

#### Conventions used

This documentation uses the following conventions to distinguish between different types of information:

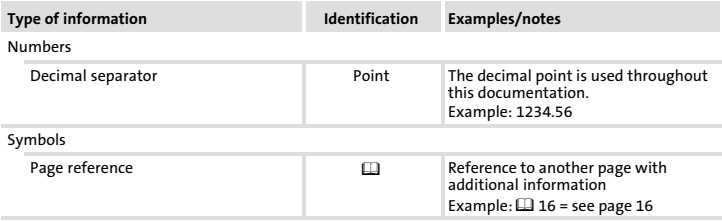

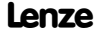

#### <span id="page-48-0"></span>Notes used

The following pictographs and signal words are used in this documentation to indicate dangers and important information:

#### Safety instructions

Structure of safety instructions:

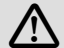

## Danger!

(characterises the type and severity of danger)

Note

(describes the danger and gives information about how to prevent dangerous situations)

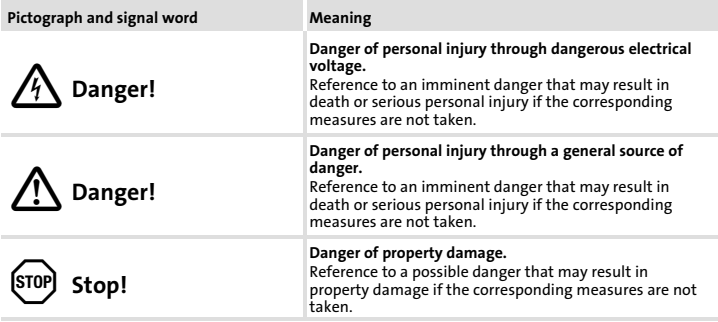

## [1](#page-46-0) About this documentation Notes used

#### Application notes

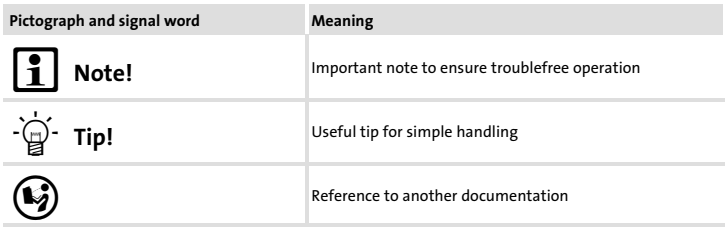

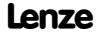

# <span id="page-50-0"></span>Danger!

Inappropriate handling of the communication module and the standard device can cause serious personal injury and material damage.

Observe the safety instructions and residual hazards described in the documentation for the standard device.

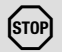

# Stop!

#### Electrostatic discharge

Electronic components of the communication module can be damaged or destroyed through electrostatic discharge.

#### Possible consequences:

- $\blacktriangleright$  The communication module is damaged.
- $\blacktriangleright$  Fieldbus communication is not possible or faulty.

#### Protective measures

 $\blacktriangleright$  Discharge electrostatic charges before touching the module.

## <span id="page-51-0"></span>3 Product description Function

## Function

The communication module 2102−Vxxx / E82ZBL−C enables Lenze standard devices to communicate via cable-(RS232/485 interface) or optical fibre.

#### Application as directed

The communication module EMF2102IBC−Vxxx / E82ZBL−C ...

- $\blacktriangleright$  is a device intended for use in industrial power systems;
- ▶ is an accessory module for use in conjunction with the following Lenze standard devices:

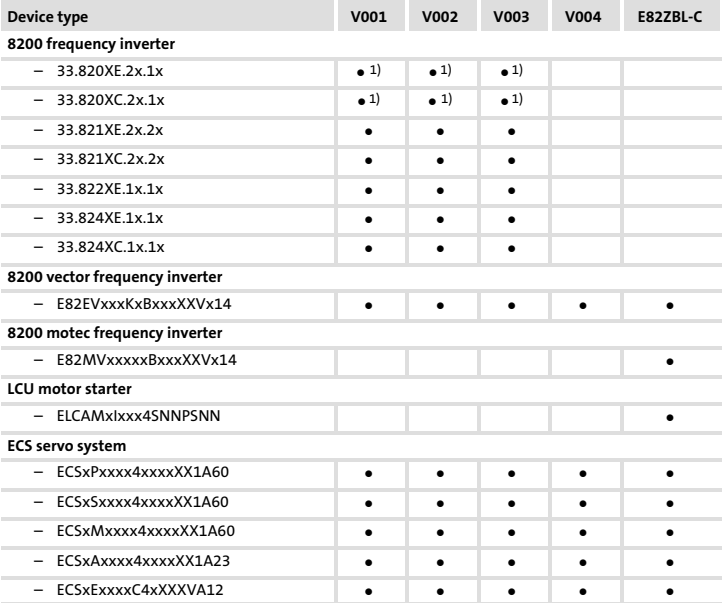

<sup>1)</sup> The communication module must always be powered by an external voltage source

Product description [3](#page-51-0)

Application as directed

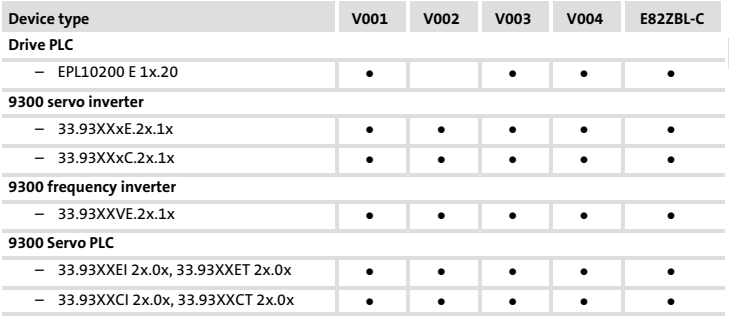

<sup>1)</sup> The communication module must always be powered by an external voltage source

Any other use shall be deemed inappropriate!

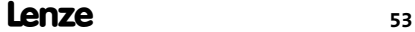

## <span id="page-53-0"></span>Scope of supply

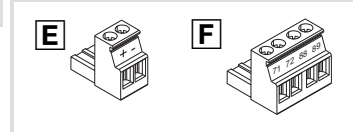

2102LEC008, E82ZAFX025, 026, 8200VEC063

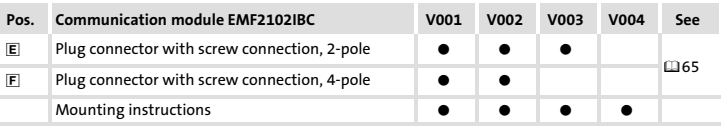

Accessories (not included in the scope of supply)

- ▶ PC system cable EWL00xx
- ▶ Connecting cable E82ZWLxxx
- ▶ Parameterisation software "Global Drive Control (GDC)", version 3.2 or higher

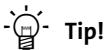

Further information regarding this communication module can be found in the corresponding communication manual.

The PDF file can be found in the download area at

#### http://www.Lenze.com

## Product description [3](#page-51-0) Identification

## <span id="page-54-0"></span>Identification

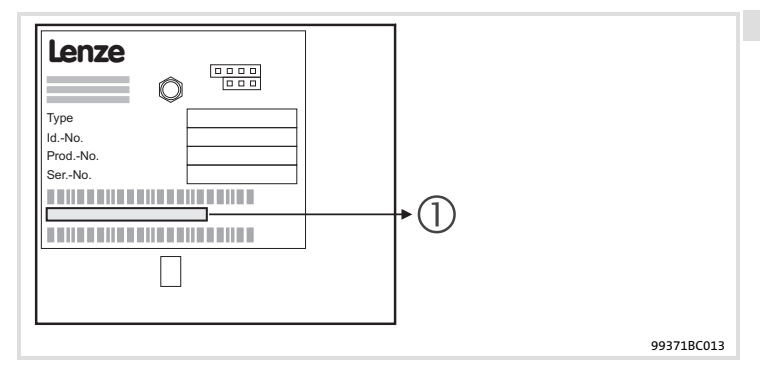

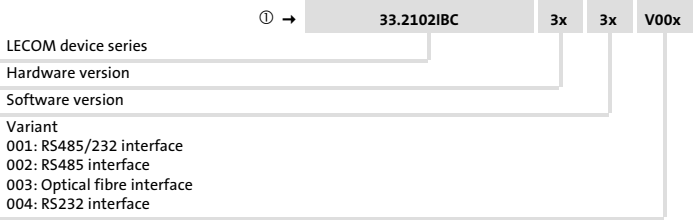

# <span id="page-55-0"></span>4 Technical data

General data and operating conditions

## General data and operating conditions

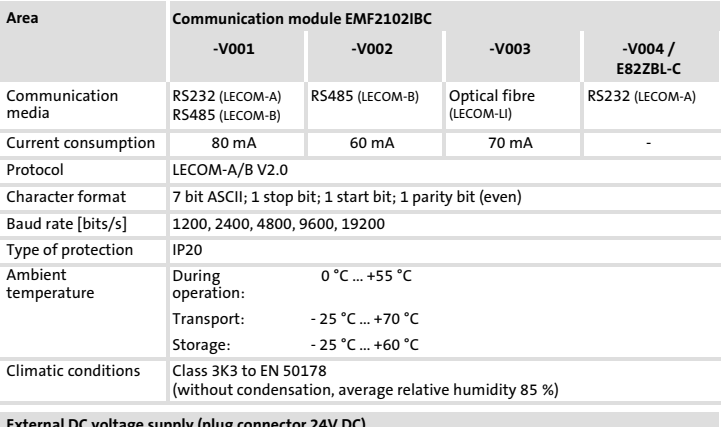

External DC voltage supply (plug connector 24V DC)

 $U_{\text{eff}}$  = 15 to 30 V DC; w = 5%  $U_{\text{eff}}$  = 20 to 25 V DC; w = 48%; U<sub>ss</sub> < 35 V

## Technical data [4](#page-55-0) Protective insulation

## <span id="page-56-0"></span>Protective insulation

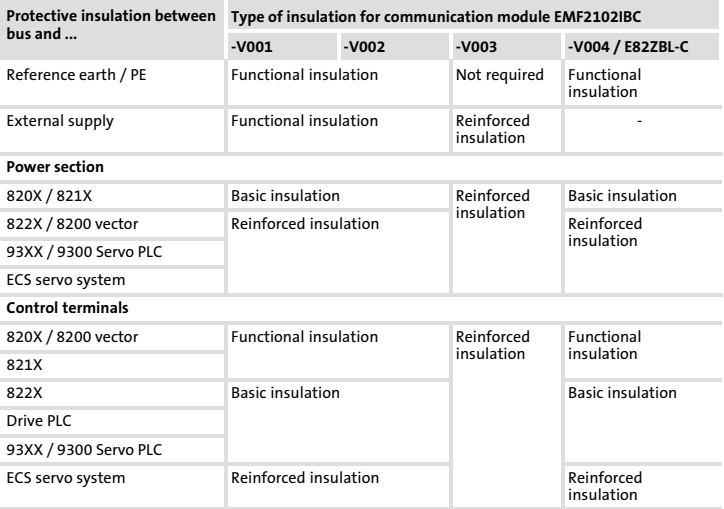

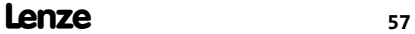

### <span id="page-57-0"></span>[4](#page-55-0) Technical data Dimensions

## Dimensions

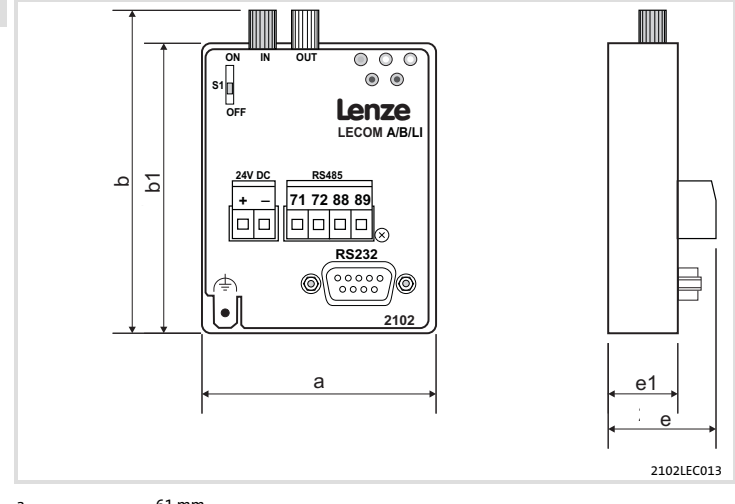

- a 61 mm
- b 83 mm (only EMF2102IBC−V003, LECOM−LI)
- b1 75 mm
- e 28 mm
- e1 18 mm

<span id="page-58-0"></span>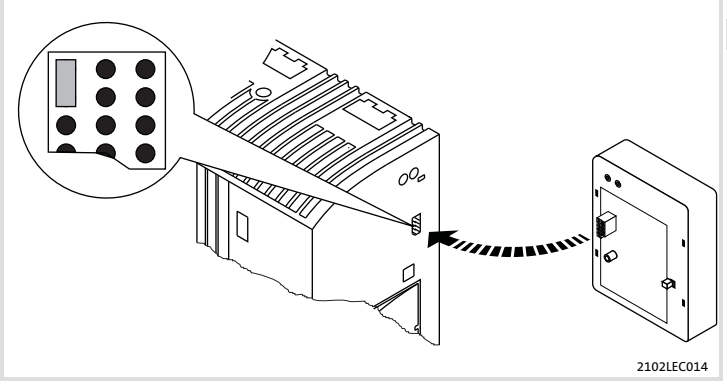

Fig. 1 Attaching the communication module

- ▶ Plug the communication module onto the standard device (here: 8200 vector).
- ▶ Tighten the communication module to the standard device using the fixing screw in order to ensure a good PE connection.

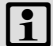

### Note!

For the internal supply of the communication module by the 8200 vector frequency inverter the jumper has to be adjusted within the interface opening (see illustration above).

Observe the notes ( $\boxplus$ [64](#page-63-0)).

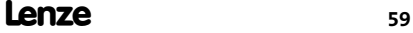

# <span id="page-59-0"></span>6 Electrical installation

Wiring to a host

## Wiring to a host

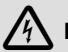

# Danger!

You have to provide additional electrical isolation if ...

- ▶ an 820X and 821X controller is connected to the host and
- ƒ a safe electrical isolation (reinforced insulation) according to EN 61800−5−1 is required.

General wiring information:

- 1. Adhere to bus topology, therefore do not use stubs.
- 2. Use LECOM cable in accordance with cable specification.

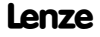

#### Specification of the transmission cable

 $\boxed{\left\{\right\}}$  Note!

Only use cables complying with the below specifications.

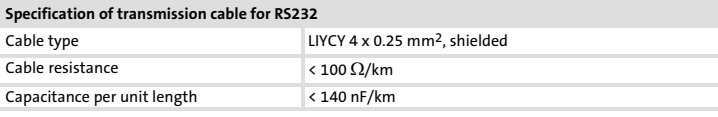

#### Specification of transmission cable for RS485

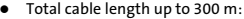

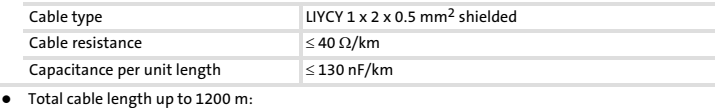

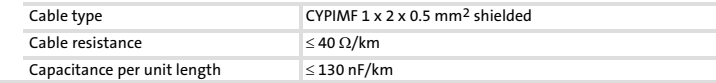

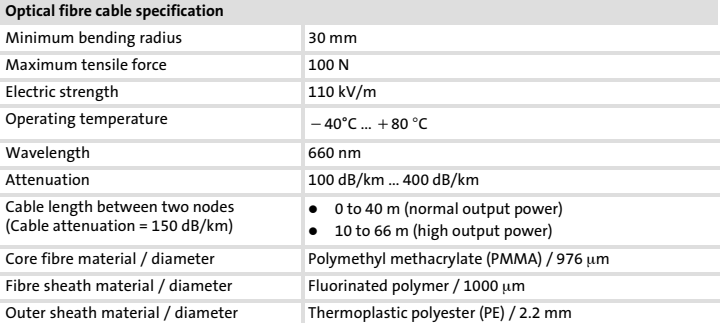

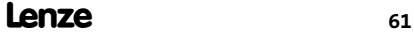

# <span id="page-61-0"></span>[6](#page-59-0) Electrical installation

EMC−compliant wiring

#### EMC−compliant wiring

For wiring according to EMC requirements observe the following points:

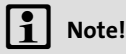

- ▶ Separate control/data cables from motor cables.
- $\blacktriangleright$  In case of digital signals, connect the shields of control/data cables on both sides .
- ► Use an equalizing conductor with a cross-section of at least 16 mm<sup>2</sup> to avoid potential differences between the bus nodes (reference: PE).
- ƒ Observe the other notes concerning EMC−compliant wiring given in the documentation for the standard device.

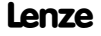

#### <span id="page-62-0"></span>Voltage supply

#### External voltage supply

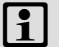

# Note!

In the case of an external voltage supply and for greater distances between the control cabinets, always use a separate power supply unit (SELV/PELV) that is safely separated in accordance with EN 61800−5−1 in each control cabinet.

- ▶ The external voltage supply of the communication module is required if communication is to continue when the power supply of the standard device fails.
- ▶ Access to parameters of a standard device disconnected from the mains is not possible.
- ƒ The external voltage supply is effected via the 2−pole plug connector.

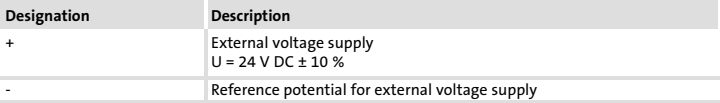

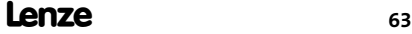

## <span id="page-63-0"></span>[6](#page-59-0) Electrical installation Voltage supply

#### Internal voltage supply

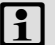

# Note!

Internal voltage supply has been selected in the case of standard devices with an extended AIF interface opening (e.g. front of 8200 vector). The area shown on a grey background in the graphic marks the jumper position.

- $\blacktriangleright$  By default, this is not supplied internally in the standard device.
- $\blacktriangleright$  For internal voltage supply place the jumper on the position indicated below.

In the case of all other device series (9300, ECS), voltage is always supplied from the standard device.

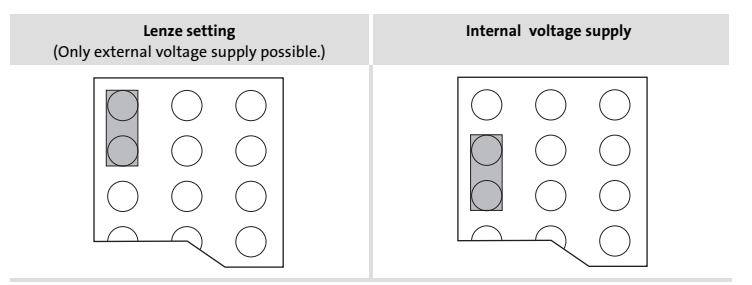

## <span id="page-64-0"></span>Connection terminals

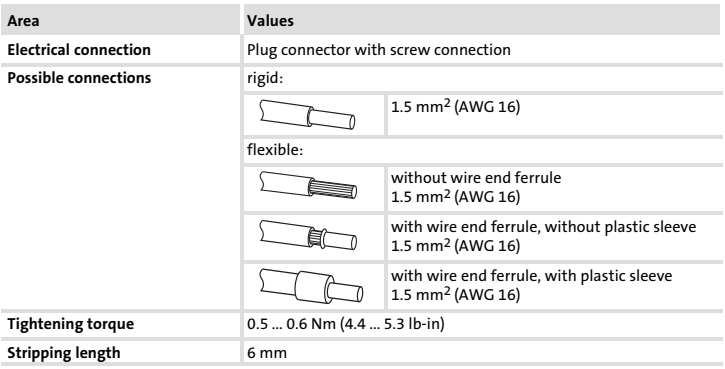

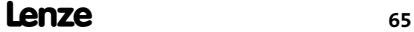

<span id="page-65-0"></span>Connection established via RS232 (LECOM−A)

## Connection established via RS232 (LECOM−A)

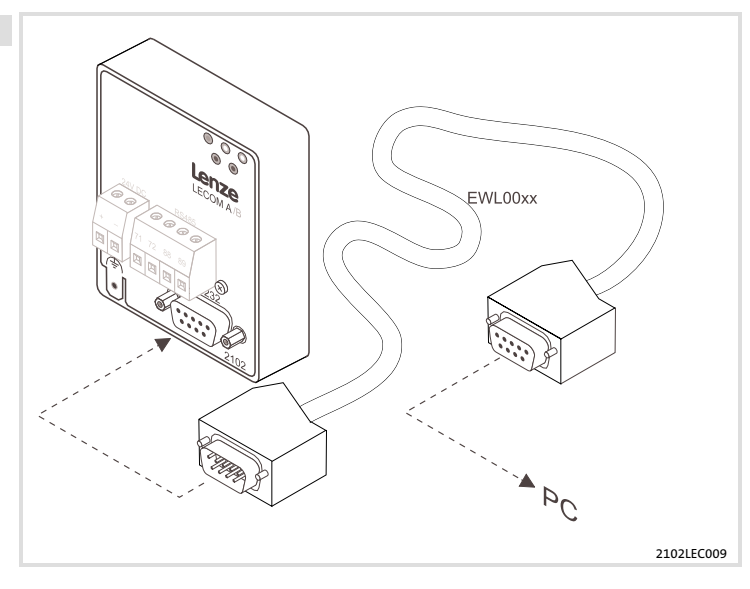

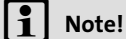

Use a prefabricated PC system cable (EWL00xx).

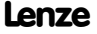

#### Electrical installation Connection established via RS232 (LECOM−A) [6](#page-59-0)

<span id="page-66-0"></span>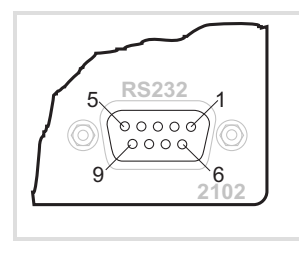

2102LEC015

RS232 interface for communication module EMF2102IBC−V001 / −V004 (Sub−D socket, 9−pole)

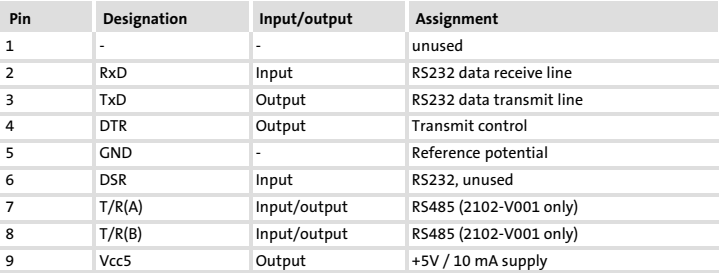

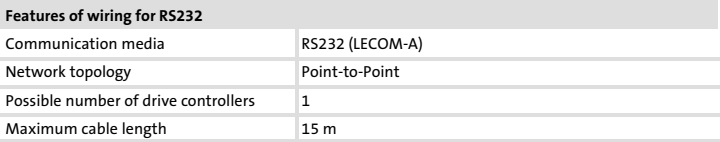

<span id="page-67-0"></span>EMF2102IBC−V004 with diagnosis terminal (LECOM−A)

## EMF2102IBC−V004 with diagnosis terminal (LECOM−A)

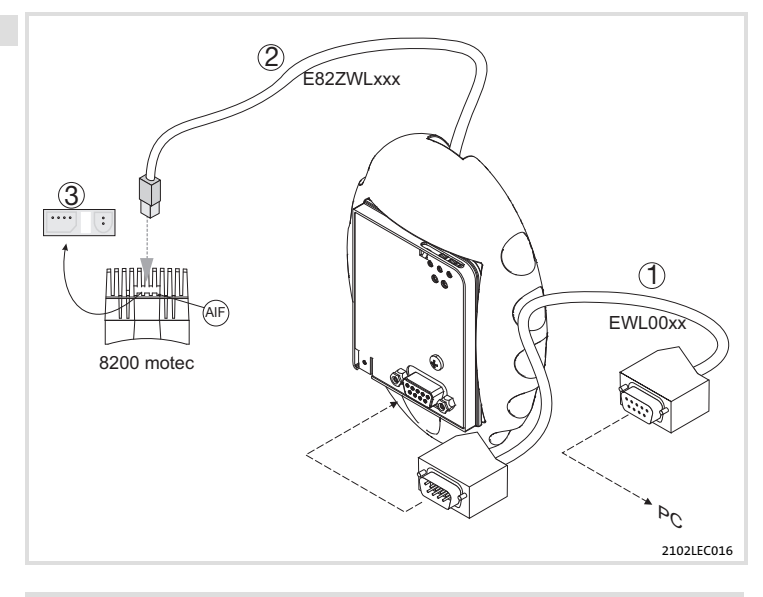

# $i$  Note!

Use a prefabricated PC system cable (EWL00xx).

How to wire the components:

- 1. Connect communication module to PC via PC system cable  $\mathbb O$ .
- 2. Insert connecting cable  $\oslash$  into diagnosis terminal.
- 3. Remove plug <sup>3</sup> from heatsink.
- 4. Insert connecting cable  $\oslash$  into the AIF interface of the controller.
- 5. If the mains voltage is switched on, the communication module is now ready for operation.

You can now communicate with the controller for commissioning, i.e. you can read all codes and change the writable codes.

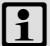

# Note!

The communication module can be plugged in, removed and parameterised during operation.

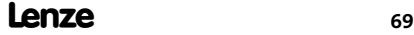

[6](#page-59-0)

<span id="page-69-0"></span>Connection established via RS485 (LECOM−B)

## Connection established via RS485 (LECOM−B)

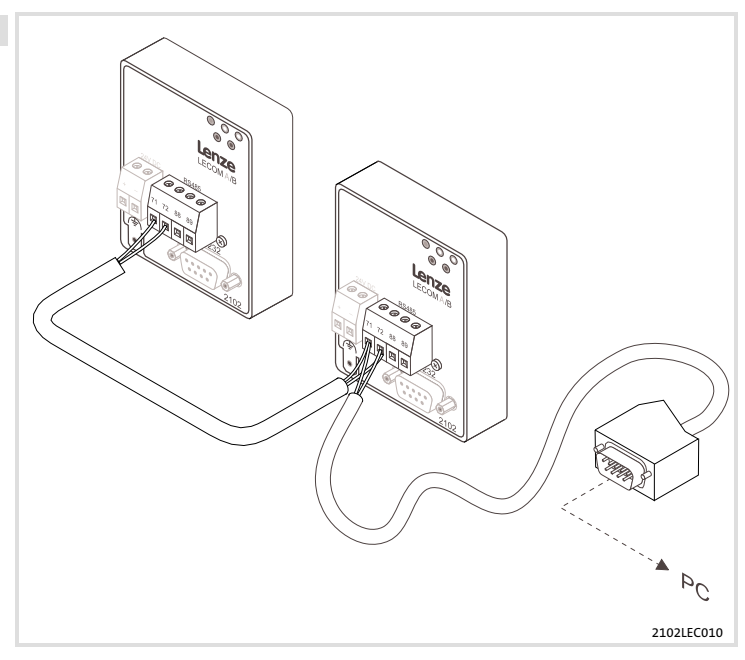

# Note!

Please always use shielded and twisted pair cables when wiring the RS485 interface cable!

# Electrical installation [6](#page-59-0)

Connection established via RS485 (LECOM−B)

<span id="page-70-0"></span>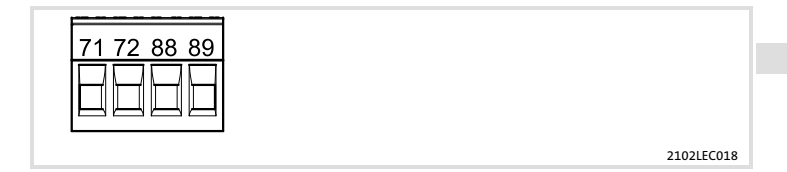

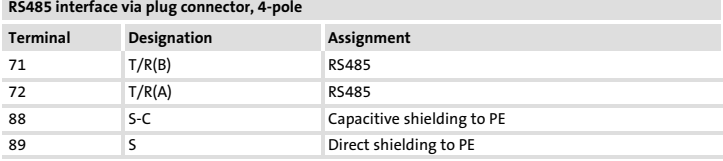

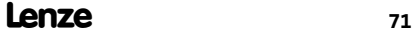

# [6](#page-59-0) Electrical installation

Connection established via RS485 (LECOM−B)

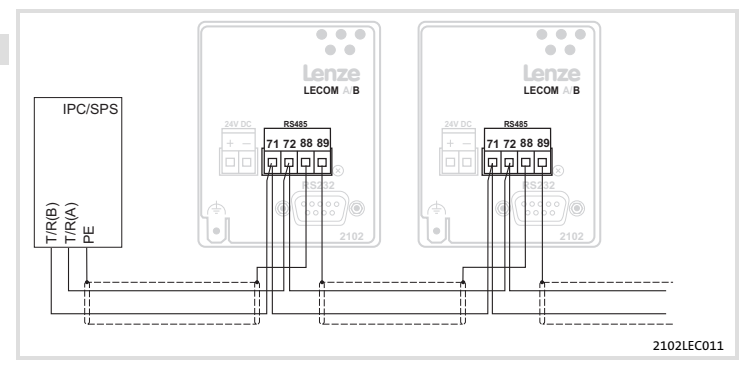

#### Connection between two drive controllers

- $\triangleright$  Connect cable shield to terminal 89 (direct PE) of the first communication module and terminal 88 (capacitive PE) of the other communication module. This prevents the flow of potential equalization currents via the cable shield.
- $\triangleright$  Connect terminals 71 and 72 between the communication modules via a twisted pair of cables (e.g. green and yellow).

#### Direct connection to host

 $\blacktriangleright$  Connect cable shield to PE on the host side and to terminal 88 on the controller side. This prevents the flow of potential equalization currents via the cable shield.
#### Electrical installation [6](#page-59-0)

Connection established via optical fibre (LECOM−LI)

## <span id="page-72-0"></span>Connection established via optical fibre (LECOM−LI)

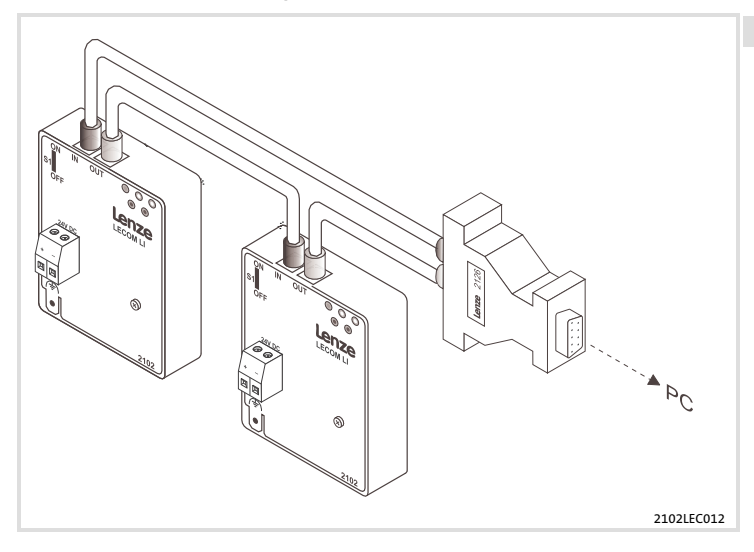

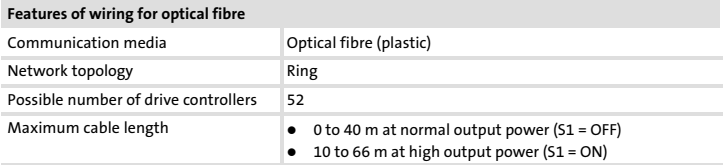

# [6](#page-59-0) Electrical installation

Connection established via optical fibre (LECOM−LI)

#### Preparing the optical fibre cable for wiring

#### Trimming the optical fibre cable

Optical fibre cables can be trimmed without the need for special tools.

- 1. Place optical fibre cable on a hard surface and cut to required length using a knife, for example.
- 2. In case of optical fibre cables with a PUR sheath (red), strip about 20 mm (PE material does not need to be stripped).

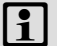

# Note!

If the ends of the optical fibre cable are not polished, the maximum cable length is reduced by 20% (typically). Therefore, please polish the ends of the optical fibre cable (grain: P1000) .

#### Installing the optical fibre cable

- 1. Undo the optical fibre cable compression fitting.
- 2. Insert end of optical fibre cable into optical fibre connector as far as it will go.
- 3. Tighten the optical fibre cable compression fitting.

#### Setting up the optical fibre cable ring

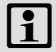

## $i$  Note!

Do not use bending radii less than 30 mm, otherwise the maximum optical fibre cable length is reduced by 50% for each bend (typically).

- 1. Connect white optical fibre connector (transmitter, TxD) of host to black optical fibre connector (receiver, RxD) of next drive controller.
- 2. Connect white optical fibre connector of drive controller to black optical fibre connector of next drive controller.
- 3. Connect white optical fibre connector of final drive controller to black optical fibre connector of host.
- 4. Select high output power if the optical fibre cable between two drive controllers is longer than 40 m. This is done by moving switch S1 to ON. The maximum cable length is thus increased to 66 m (with a cable attenuation of 150 dB/km).

## <span id="page-74-0"></span>Before switching on

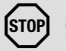

# Stop!

Before switching on the standard device with the communication module for the first time, ...

- $\blacktriangleright$  check the entire wiring with regard to completeness, short circuit, and earth fault;
- ƒ when using the communication module EMF2102IBC−V003 (LECOM−LI), check the position of the selector for the required output power  $(1/3)$ .

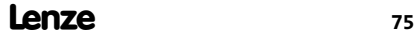

Commissioning for 8200 series standard devices

### Commissioning for 8200 series standard devices

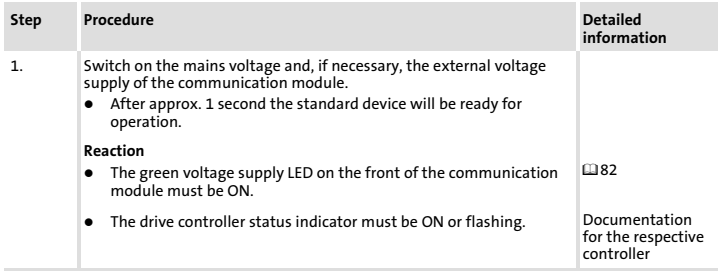

#### Note concerning step 2. and step 3.

Please note that the host parameters must be adapted to the selected baud rate and device address. Unless this is done, the host will not recognise the reply when the baud rate is changed (C0125), since this is already being transmitted at the new baud rate by the drive controller.

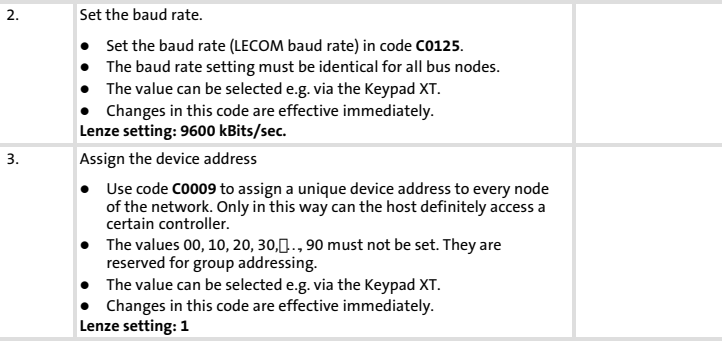

## Commissioning Commissioning for 8200 series standard devices

[7](#page-74-0)

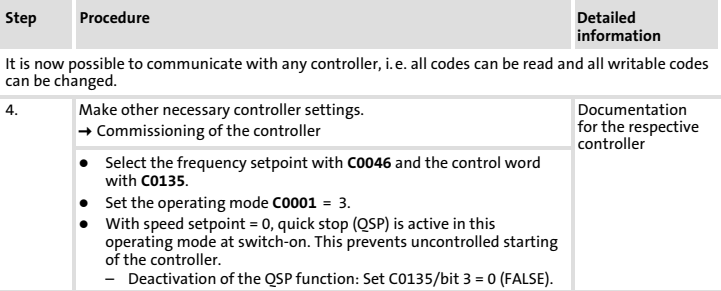

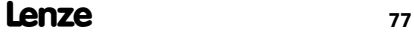

Commissioning for 9300 series standard devices

### Commissioning for 9300 series standard devices

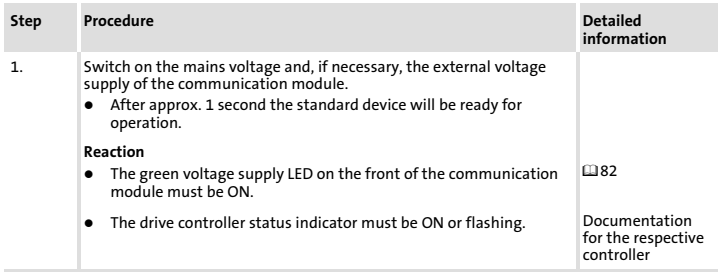

#### Note concerning step 2. and step 3.

Please note that the host parameters must be adapted to the selected baud rate and device address. Unless this is done, the host will not recognise the reply when the baud rate is changed (C0125), since this is already being transmitted at the new baud rate by the drive controller.

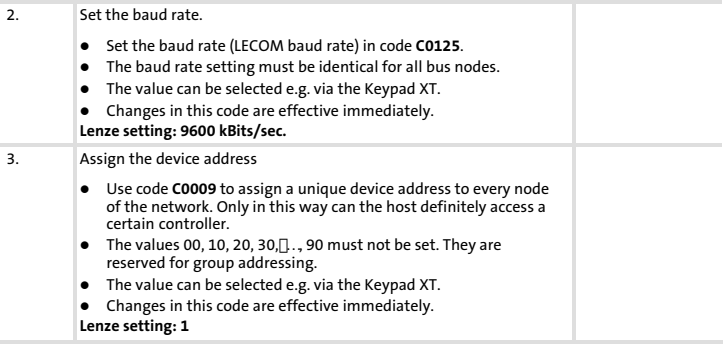

It is now possible to communicate with any controller, i.e. all codes can be read and all writable codes can be changed.

Commissioning for 9300 series standard devices

| Step | Procedure                                                                                                    | <b>Detailed</b><br>information                    |
|------|----------------------------------------------------------------------------------------------------|---------------------------------------------------|
| 4.   | Make other necessary controller settings.<br>$\rightarrow$ Commissioning of the controller                                                                                                    | Documentation<br>for the respective<br>controller |
|      | For initial commissioning set code C0005 = 1011 (signal<br>٠<br>configuration: speed control via AIF).<br>Enable the controller.<br>- Terminal 28 (RFR: controller enable) is always active and has<br>to be HIGH during operation. Otherwise the controller will be<br>inhibited.<br>Select the speed setpoint with $CO141$ in % of $n_{max}$ (value in<br>$C0011$ ). |                                                   |
|      | Note<br>With the signal configuration $C0005 = x \times 11$ , terminal A1 is switched<br>as a voltage output. This means that only the following terminals<br>should be connected:<br>X5.A1 to X5.28 (Controller enable)<br>٠<br>X5.A1 to X5.E1 (Clockwise rotation / OSP)                                                                                             |                                                   |

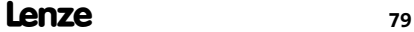

Commissioning for ECS series standard devices

### Commissioning for ECS series standard devices

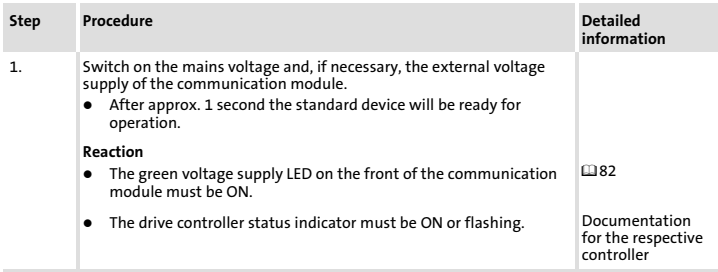

#### Note concerning step 2. and step 3.

Please note that the host parameters must be adapted to the selected baud rate and device address. Unless this is done, the host will not recognise the reply when the baud rate is changed (C0125), since this is already being transmitted at the new baud rate by the drive controller.

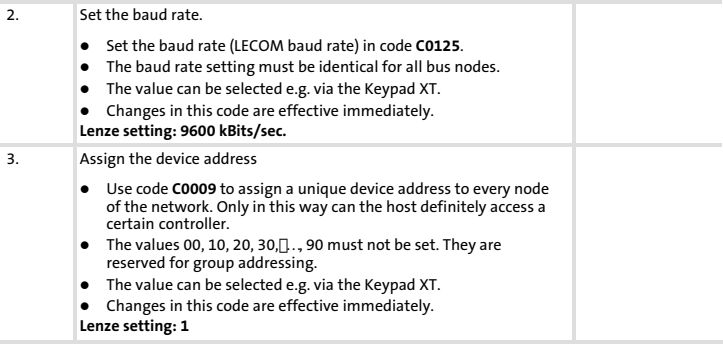

It is now possible to communicate with any controller, i.e. all codes can be read and all writable codes can be changed.

## Commissioning Commissioning for ECS series standard devices

[7](#page-74-0)

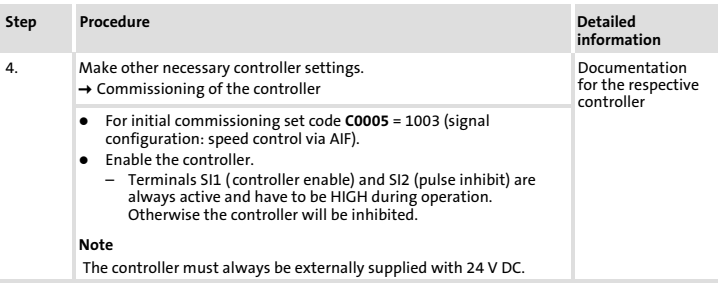

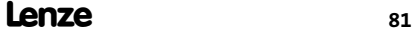

# <span id="page-81-0"></span>8 Diagnostics

LED status displays

## LED status displays

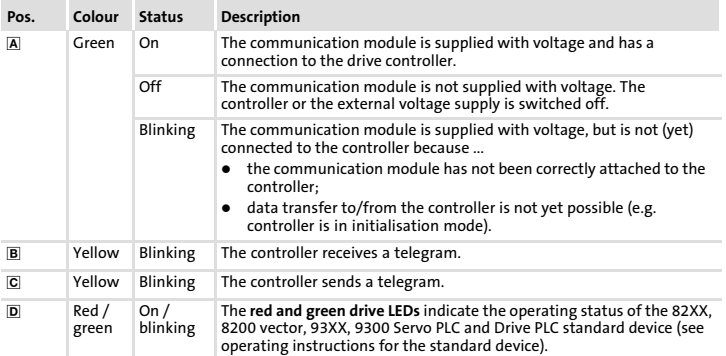

#### Diagnostics LED status displays [8](#page-81-0)

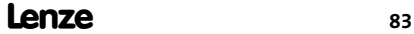

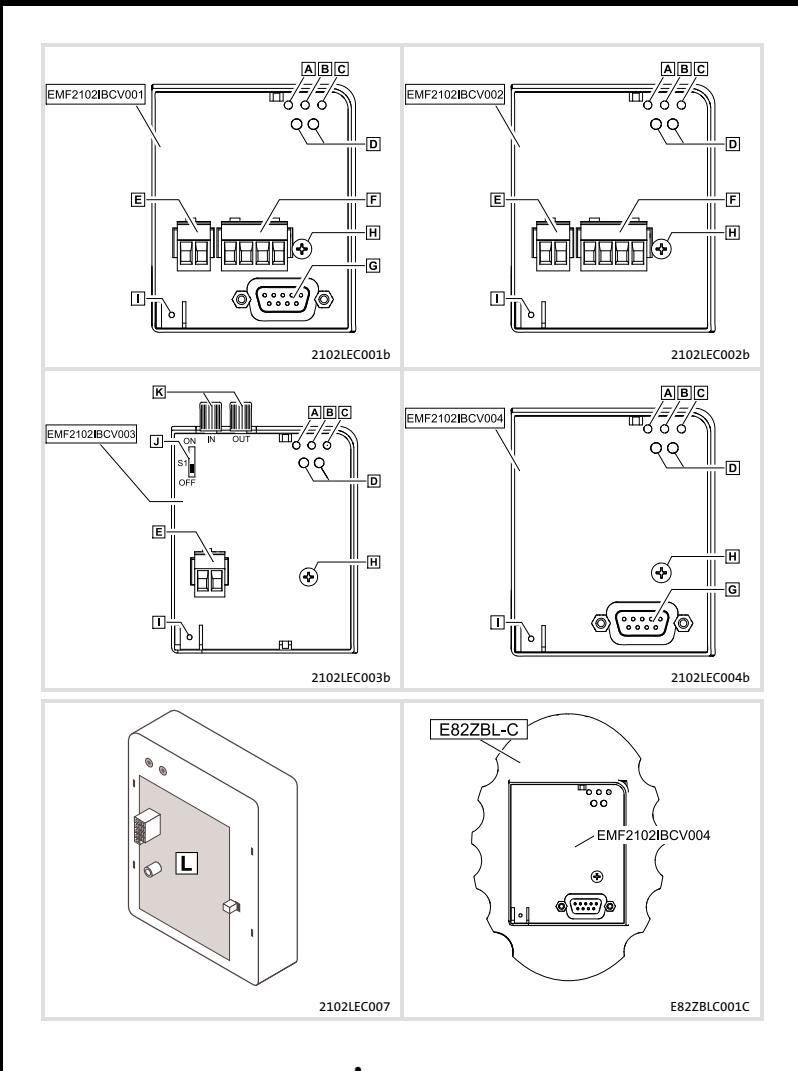

Lenze

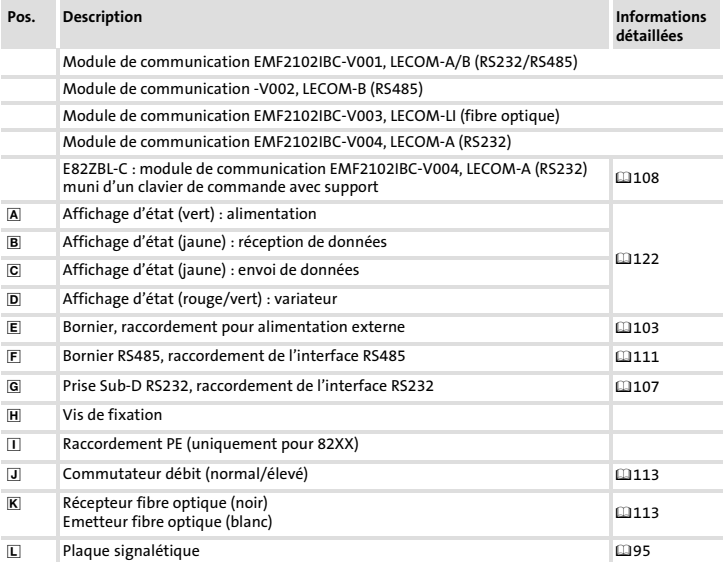

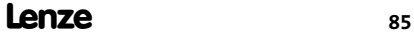

# i Sommaire

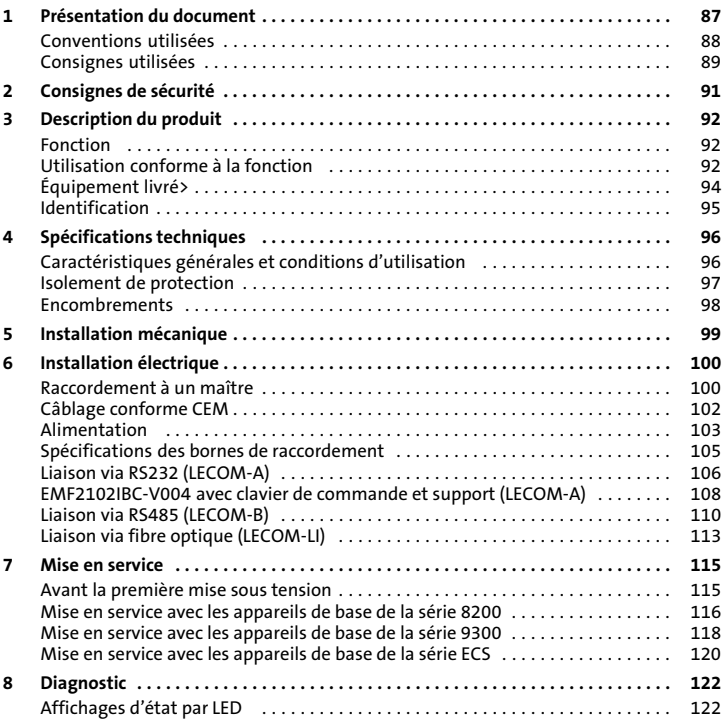

### <span id="page-86-0"></span>Contenu

La présente documentation contient ...

- ▶ des consignes de sécurité à respecter impérativement ;
- $\blacktriangleright$  des renseignements sur les versions d'appareils de base Lenze à utiliser ;
- ▶ des informations sur l'installation mécanique et électrique du module de communication
- $\blacktriangleright$  des informations sur la mise en service et le diagnostic.

## Validité

Les informations contenues dans le présent document s'appliquent aux appareils suivants :

ƒ Modules de communication EMF2102IBC−V00X / E82ZBL−C à partir de la version 3x.3x.

#### Public visé

Cette documentation s'adresse aux personnes chargées de la conception, de l'installation, de la mise en service et de mise en réseau et de la télémaintenance d'une machine.

 $-\widehat{\mathbb{Q}}$  Conseil !

Toutes les informations relatives aux produits Lenze peuvent être téléchargées sur notre site à l'adresse suivante :

#### www.Lenze.com

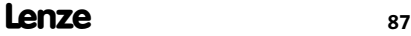

# <span id="page-87-0"></span>[1](#page-86-0) Présentation du document

Conventions utilisées

### Conventions utilisées

Pour distinguer les différents types d'information, cette documentation utilise les conventions suivantes :

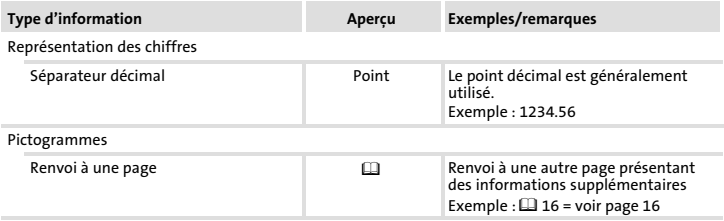

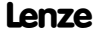

## <span id="page-88-0"></span>Consignes utilisées

Pour indiquer des risques et des informations importantes, la présente documentation utilise les mots et pictogrammes suivants :

#### Consignes de sécurité

Présentation des consignes de sécurité

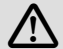

# Danger !

(Le pictogramme indique le type de risque.)

Explication

(L'explication décrit le risque et les moyens de l'éviter.)

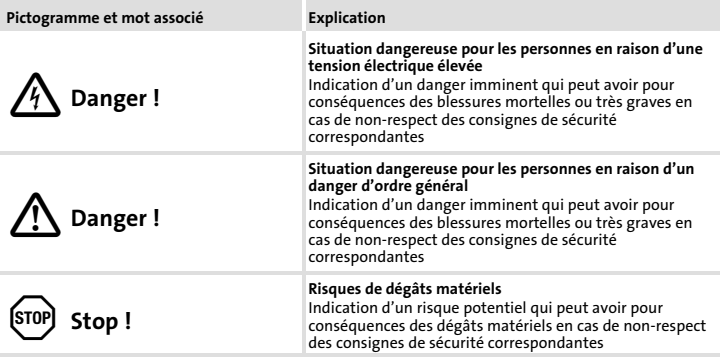

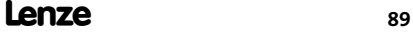

# [1](#page-86-0) Présentation du document

Consignes utilisées

## Consignes d'utilisation

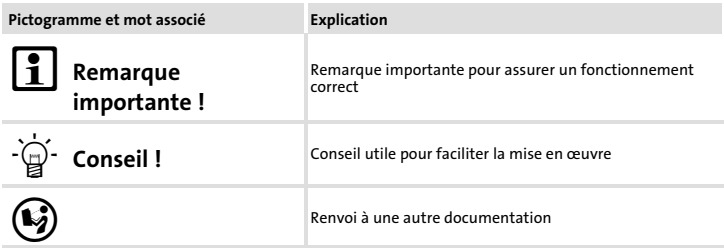

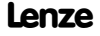

# <span id="page-90-0"></span>Danger !

Toute utilisation non conforme à la fonction du module de communication et de l'appareil de base risque d'entraîner des blessures graves et des dommages matériels.

Tenir compte des consignes de sécurité et des dangers résiduels indiqués dans la documentation de l'appareil de base.

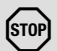

# Stop !

#### Décharge électrostatique

Des composants électroniques à l'intérieur du module de communication peuvent être endommagés ou détruits par des décharges électrostatiques.

#### Risques encourus :

- ► Le module de communication est endommagé.
- ► La communication par bus de terrain est impossible ou erronée.

#### Mesures de protection :

▶ Se libérer des décharges électrostatiques avant toute manipulation du module de communication.

## <span id="page-91-0"></span>3 Description du produit Fonction

## Fonction

Le module de communication 2102−Vxxx / E82ZBL−C permet d'établir la liaison avec des appareils de base Lenze par câble (RS232/485-Interface) ou par fibre optique.

## Utilisation conforme à la fonction

Le module de communication EMF2102IBC−Vxxx / E82ZBL−C ...

- ▶ est un matériel d'exploitation destiné à être utilisé dans les installations industrielles à courant fort ;
- $\blacktriangleright$  est un accessoire compatible avec les appareils de base Lenze suivants :

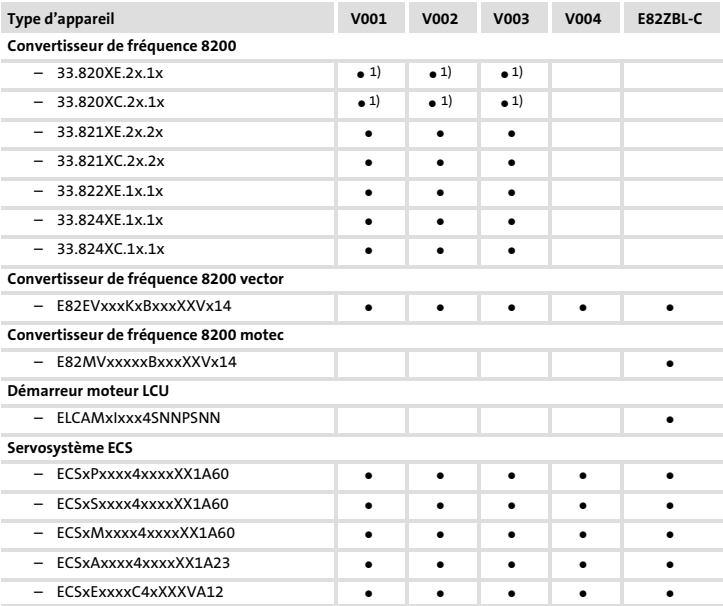

1) Alimentation du module de communication uniquement via une source de tension externe

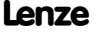

Description du produit [3](#page-91-0)

Utilisation conforme à la fonction

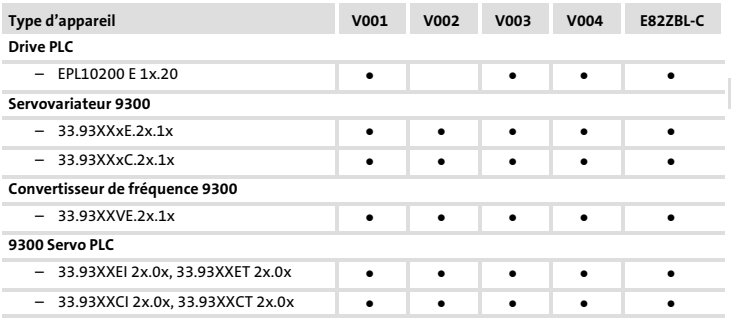

1) Alimentation du module de communication uniquement via une source de tension externe

Toute autre utilisation est contre−indiquée !

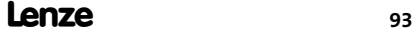

## <span id="page-93-0"></span>Équipement livré>

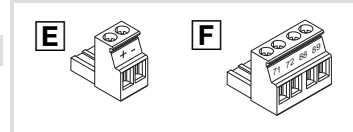

2102LEC008, E82ZAFX025, 026, 8200VEC063

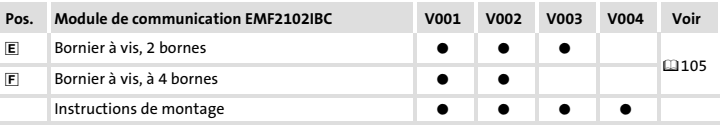

Accessoires (non compris dans l'équipement livré)

- ▶ Câble système pour PC EWL00xx
- ▶ Câble de liaison E82ZWLxxx
- ▶ Logiciel de paramétrage "Global Drive Control (GDC)", à partir de la version 3.2

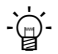

# $-\widehat{\mathbb{Q}}$  Conseil !

Pour plus d'informations sur le module de communication, consulter le manuel de communication correspondant.

Le fichier au format PDF peut être téléchargé à l'adresse suivante :

#### http://www.Lenze.com

#### Description du produit Identification [3](#page-91-0)

## <span id="page-94-0"></span>Identification

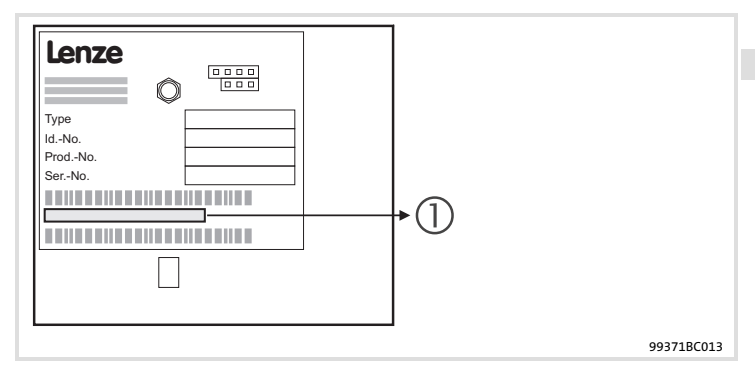

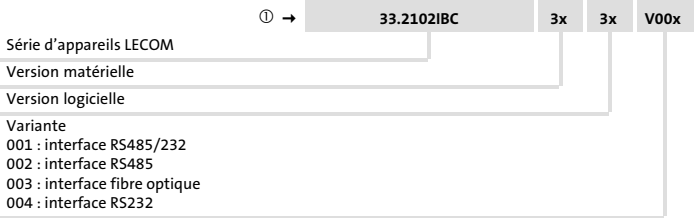

# <span id="page-95-0"></span>4 Spécifications techniques

Caractéristiques générales et conditions d'utilisation

## Caractéristiques générales et conditions d'utilisation

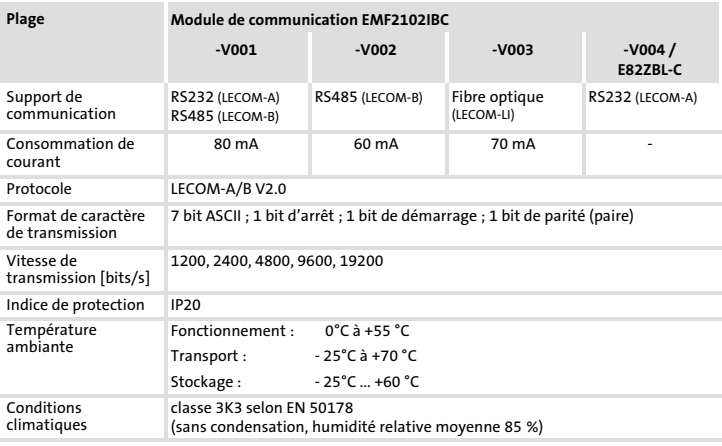

Alimentation externe CC (connecteur à broches 24V CC)

 $U_{\text{eff}}$  = 15 à 30 V CC ; w = 5%  $U_{\text{eff}}$  = 20 à 25 V CC; w = 48%;  $U_{ss}$  < 35 V

#### Spécifications techniques Isolement de protection [4](#page-95-0)

## <span id="page-96-0"></span>Isolement de protection

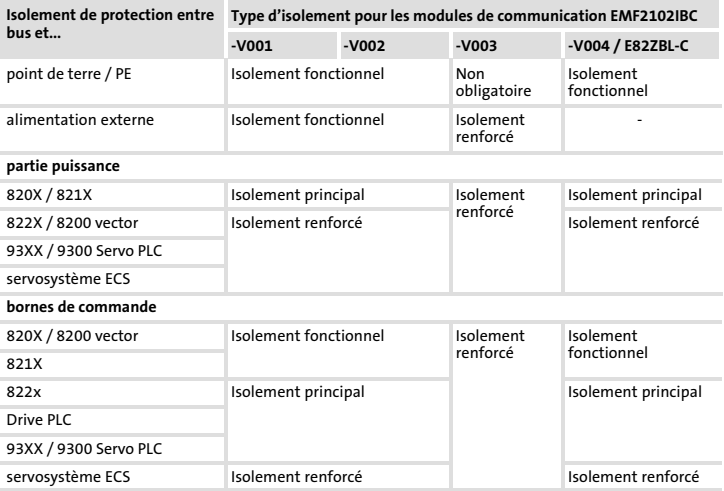

## <span id="page-97-0"></span>[4](#page-95-0) Spécifications techniques Encombrements

## Encombrements

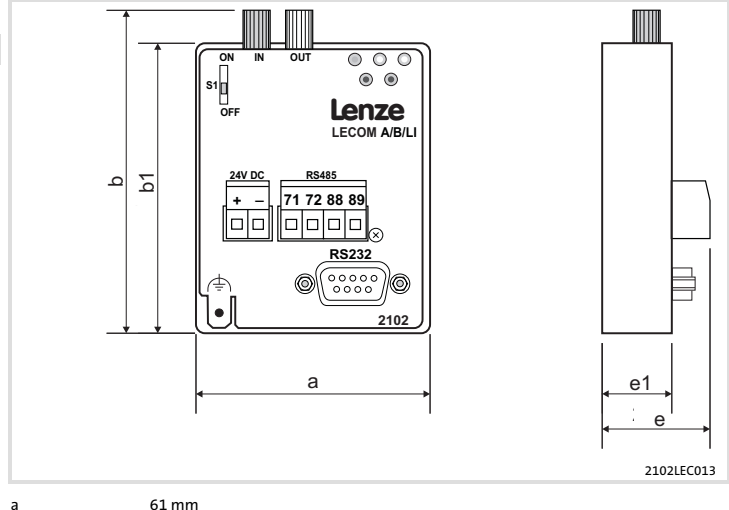

- 
- b 83 mm (uniquement EMF2102IBC−V003, LECOM−LI)
- b1 75 mm
- e 28 mm
- e1 18 mm

<span id="page-98-0"></span>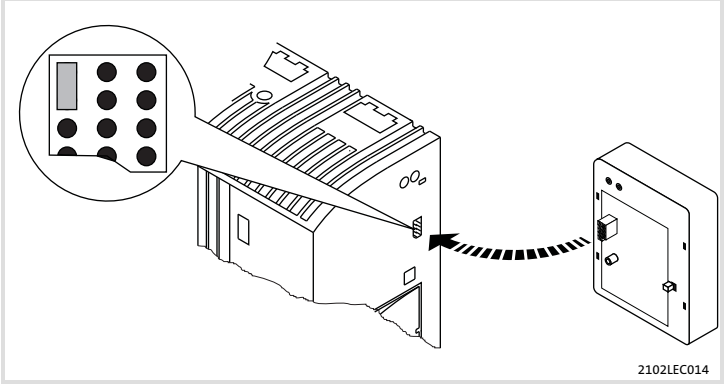

Fig. 1 Brancher le module de communication

- ► Enficher le module de communication dans l'appareil de base (ici : 8200 vector).
- ▶ Visser le module de communication sur l'appareil de base à l'aide de la vis de fixation pour assurer une bonne liaison avec la terre.

## Remarque importante !

Pour l'alimentation interne du module de communication par le convertisseur de fréquence 8200 vector, le cavalier doit être inséré dans l'ouverture prévue à cet effet (voir schéma ci−dessus).

Voir également les remarques fournies ( $\Box$ [104\)](#page-103-0).

# <span id="page-99-0"></span>6 Installation électrique

Raccordement à un maître

## Raccordement à un maître

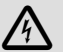

# Danger !

Prévoir une séparation du potentiel supplémentaire dans les cas suivants :<br>► Un variateur de vitesse 820X et 821X est raccordé à un système maître et

- 
- ƒ une séparation sûre du potentiel (isolement renforcé) selon EN 61800−5−1 est nécessaire.

Recommandations générales concernant le câblage :

- 1. Respecter la topologie de bus : ne pas utiliser de câbles de dérivation.
- 2. Utiliser un câble LECOM conforme aux spécifications fournies.

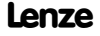

#### Spécifications pour le câble de transmission

# Remarque importante !

Utiliser exclusivement des câbles conformes aux spécifications indiquées.

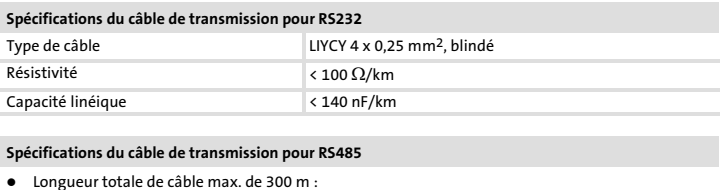

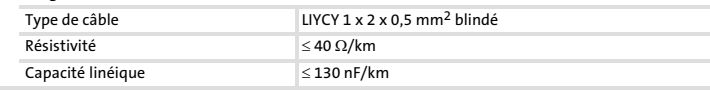

#### $\bullet$ Longueur totale de câble jusqu'à 1200 m :

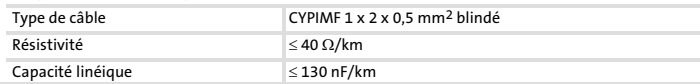

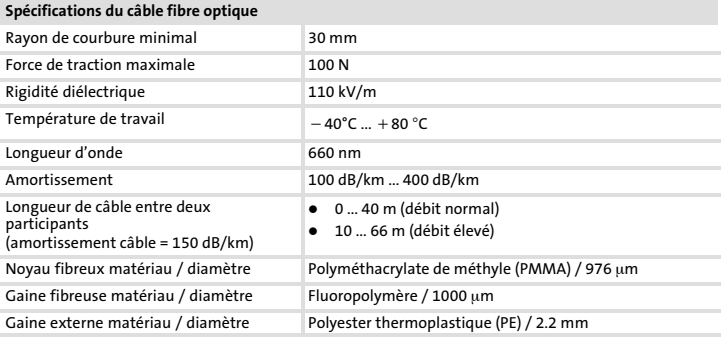

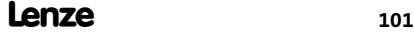

## <span id="page-101-0"></span>Câblage conforme CEM

Pour s'assurer que le câblage est conforme aux exigences à respecter en matière de CEM, vérifier les points suivants :

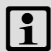

# Remarque importante !

- ƒ Séparer physiquement les câbles de commande/lignes de données des câbles moteur.
- ► Blinder les câbles de commande et les lignes de données aux deux extrémités pour des signaux numériques.
- ▶ Pour éviter les différences de potentiel entre les participants au bus, utiliser une ligne de compensation d'une section minimale de 16 mm<sup>2</sup> (référence : PE).
- ƒ Tenir compte des autres indications contenues dans la documentation de l'appareil de base sur un câblage conforme CEM.

### <span id="page-102-0"></span>Alimentation

#### Alimentation externe

# Remarque importante !

En cas d'alimentation externe et d'écarts importants entre les armoires électriques, toujours utiliser un bloc d'alimentation avec coupure de sécurité ("SELV"/"PELV") distinct et conforme à la norme EN 61800−5−1 pour chaque armoire électrique.

- ► L'alimentation externe du module de communication est nécessaire pour maintenir la communication en cas de coupure de l'alimentation de l'appareil de base.
- ► L'accès aux paramètres d'un appareil de base coupé du réseau n'est pas possible.
- ▶ L'alimentation externe s'effectue via le bornier enfichable à 2 pôles.

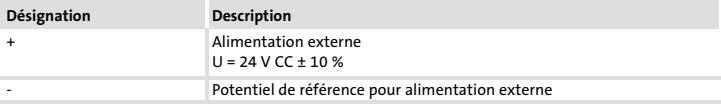

#### <span id="page-103-0"></span>Alimentation interne

# Remarque importante !

Les appareils de base dotés d'une interface AIF étendue (face avant du 8200 vector par exemple) offrent la possibilité d'une alimentation interne. Sur l'illustration, la partie grisée désigne la position du cavalier.

- ► L'état à la livraison de l'appareil de base ne permet pas de procéder à une alimentation interne du module de communication .
- ▶ Pour activer l'alimentation interne, positionner le cavalier comme indiqué ci−dessous.

Pour toutes les autres séries d'appareil (9300, ECS), une alimentation depuis l'appareil de base est toujours disponible.

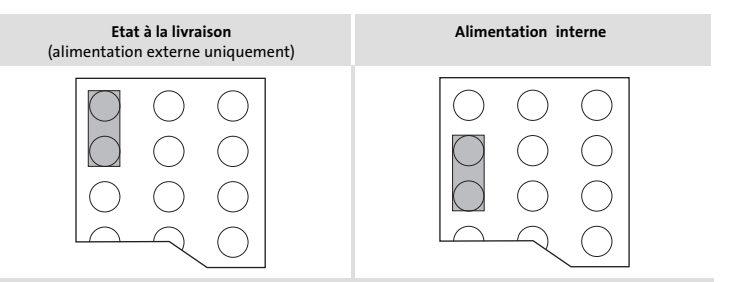

#### Installation électrique [6](#page-99-0)

Spécifications des bornes de raccordement

## <span id="page-104-0"></span>Spécifications des bornes de raccordement

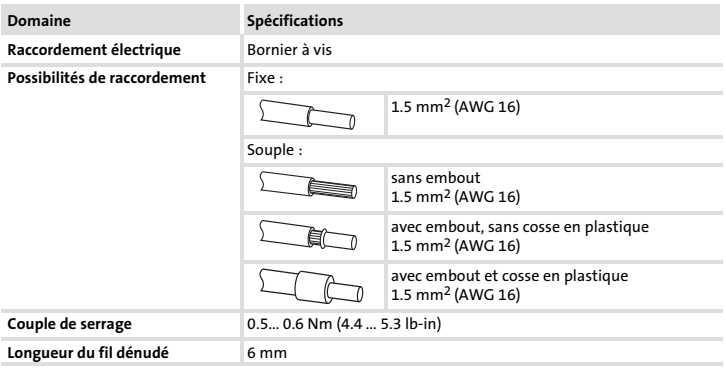

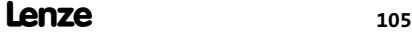

<span id="page-105-0"></span>Liaison via RS232 (LECOM−A)

## Liaison via RS232 (LECOM−A)

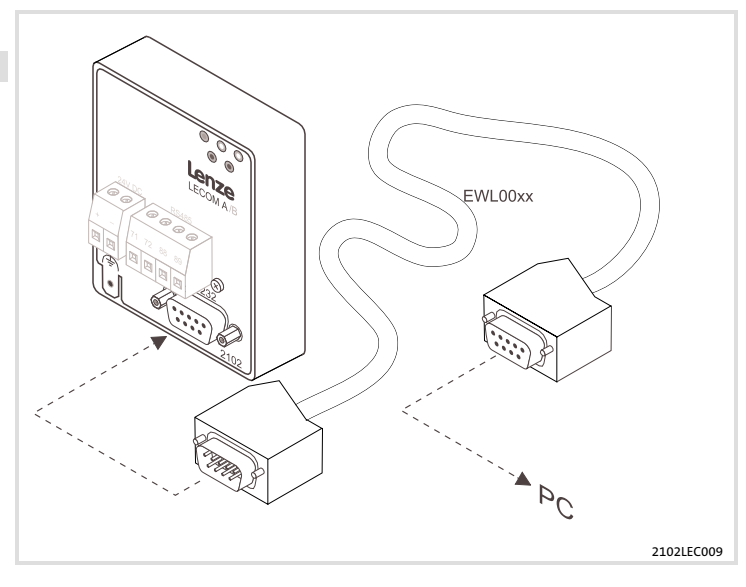

# $\left| \cdot \right|$  Remarque importante !

Utiliser un câble système pour PC préfabriqué (EWL00xx).

#### Installation électrique Liaison via RS232 (LECOM−A) [6](#page-99-0)

<span id="page-106-0"></span>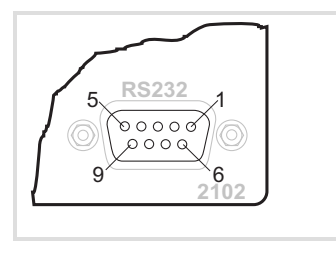

2102LEC015

Interface RS232 pour module de communication EMF2102IBC−V001 / −V004 (connecteur Sub−D femelle, 9 broches)

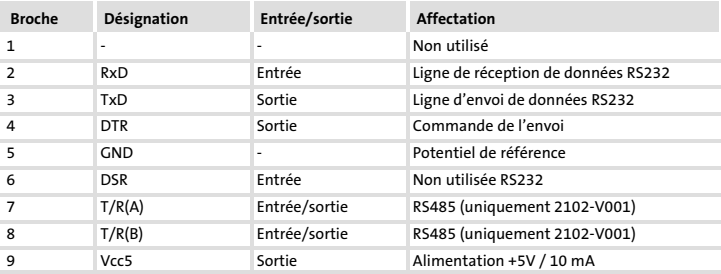

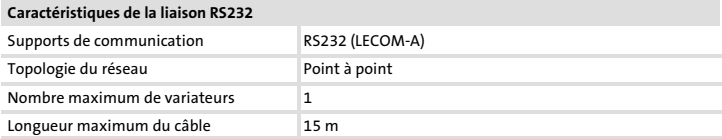

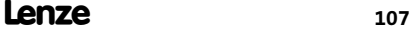

<span id="page-107-0"></span>EMF2102IBC−V004 avec clavier de commande et support (LECOM−A)

## EMF2102IBC−V004 avec clavier de commande et support (LECOM−A)

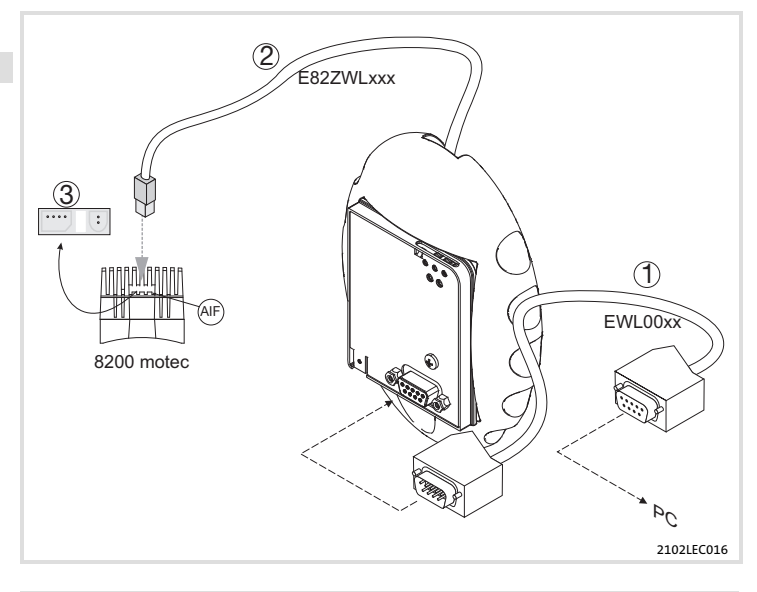

# Remarque importante !

Utiliser un câble système pour PC préfabriqué (EWL00xx).
#### Installation électrique [6](#page-99-0)

EMF2102IBC−V004 avec clavier de commande et support (LECOM−A)

Pour procéder au câblage des composants :

- 1. Relier le module de communication au PC via le câble système pour PC  $\odot$ .
- 2. Enficher le câble de liaison @ dans le boîtier déporté.
- 3. Retirer le bouchon d'obturation du radiateur.
- 4. Enficher le câble de liaison 2 sur le port AIF du variateur de vitesse.
- 5. Une fois la tension réseau activée, le module de communication est prêt à fonctionner.

Il est désormais possible de communiquer avec le variateur, c'est−à−dire de consulter tous les codes et de modifier les codes programmables en vue de la mise en service.

# Remarque importante !

Il est possible d'enficher ou de retirer le module de fonctionnement ainsi que de procéder à son paramétrage pendant le fonctionnement.

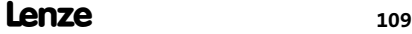

Liaison via RS485 (LECOM−B)

# Liaison via RS485 (LECOM−B)

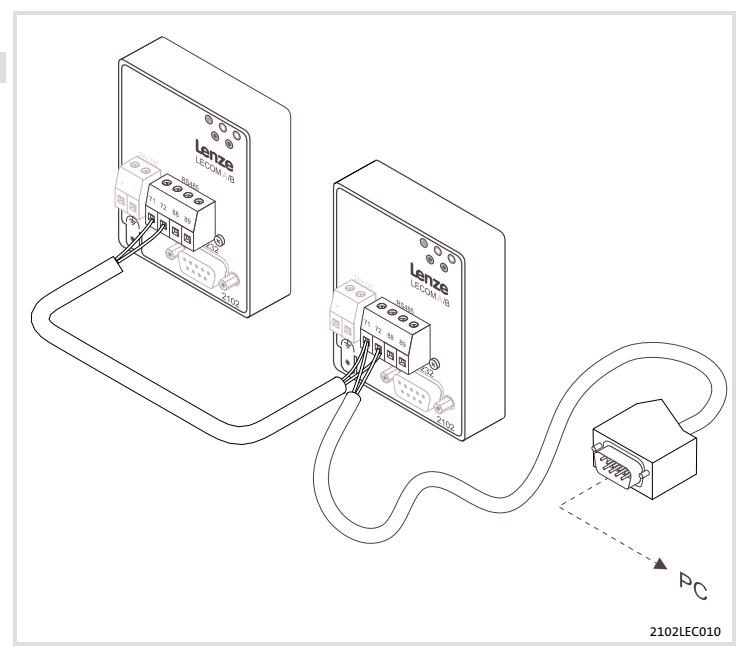

# $\left| \cdot \right|$  Remarque importante !

Pour le raccordement via l'interface RS485, utiliser uniquement un câble torsadé par paire et blindé !

Lenze

#### Installation électrique Liaison via RS485 (LECOM−B) [6](#page-99-0)

71 72 88 89 2102LEC018

### Interface RS485 via bornier, 4 bornes Borne Désignation Affectation 71 T/R(B) RS485 72 T/R(A) RS485 88 S−C S−C Blindage capacitif vers PE 89 S S Blindage direct vers PE

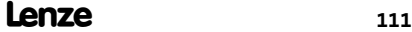

Liaison via RS485 (LECOM−B)

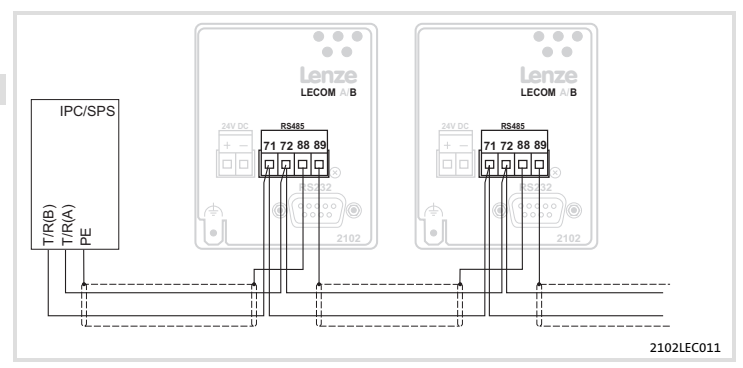

### Liaison entre deux variateurs de vitesse

- ▶ Appliquer le blindage du câble à la borne 89 (PE direct) du premier module de communication et à la borne 88 (PE capacitif) du second module. Cela permet d'éviter la formation de courants de compensation dans le blindage du câble.
- ▶ Relier les bornes 71 et 72 entre les modules de communication à l'aide d'une paire de brins torsadés (p.ex., vert et jaune).

### Liaison directe avec le maître

▶ Appliquer le blindage du câble à la borne PE du maître et à la borne 88 du variateur de vitesse. Cela permet d'éviter la formation de courants de compensation dans le blindage du câble.

Lenze

### Installation électrique [6](#page-99-0)

Liaison via fibre optique (LECOM−LI)

# <span id="page-112-0"></span>Liaison via fibre optique (LECOM−LI)

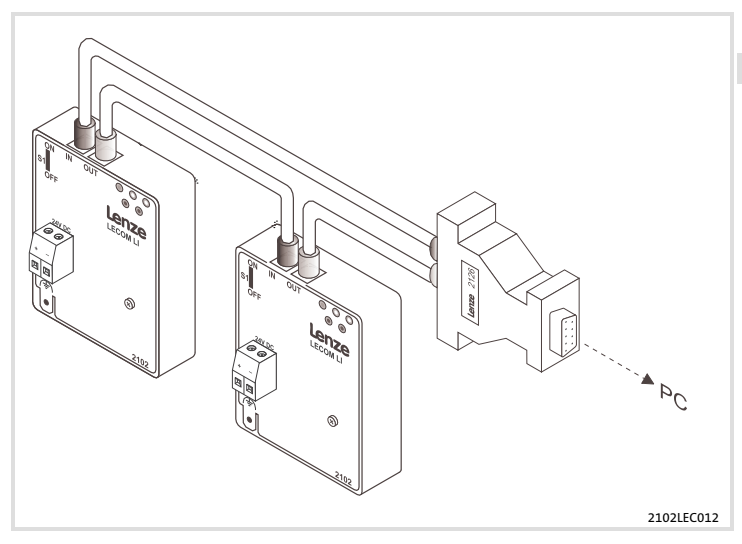

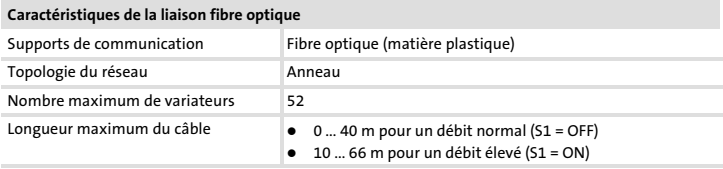

# [6](#page-99-0) Installation électrique

Liaison via fibre optique (LECOM−LI)

### Préparation du câble à fibre optique pour le raccordement

### Confection du câble à fibre optique

Les câbles fibre optique peuvent être confectionnés sans outil spécifique.

- 1. Poser le câble à fibre optique sur un support solide et le couper à la longueur souhaitée, par exemple à l'aide d'un couteau.
- 2. Pour les câbles à fibre optique dotés d'une gaine en polyuréthane (rouge) : dénuder le câble d'environ 20 mm (pour les câbles avec gaine PE, la dénudation n'est pas nécessaire).

# Remarque importante !

Lorsque les extrémités du câble à fibre optique ne sont pas polies, la longueur maximale de la fibre optique est généralement réduite de 20 %. Il est donc préférable de polir les extrémités du câble à fibre optique (granularité : P1000).

### Montage du câble à fibre optique

- 1. Desserrer le sertissage de la connexion fibre optique.
- 2. Insérer l'extrémité du câble à fibre optique jusqu'à ce qu'il bute dans le raccord fibre optique.
- 3. Resserrer le sertissage.

### Réalisation de l'anneau fibre optique

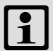

## Remarque importante !

Le rayon de courbure ne doit pas être inférieur à 30 mm. Sinon, la longueur maximale du câble à fibre optique est généralement réduite de 50 % par étranglement.

- 1. Relier le raccord blanc fibre optique (émetteur, TxD) du maître au raccord noir fibre optique (récepteur, RxD) du variateur suivant.
- 2. Relier le raccord blanc fibre optique du variateur de vitesse au raccord noir fibre optique du variateur suivant.
- 3. Relier le raccord blanc fibre optique du dernier variateur au raccord noir fibre optique du maître.
- 4. Régler un débit élevé si la longueur du câble à fibre optique entre deux variateurs est supérieure à 40 m. Pour cela, positionner l'interrupteur S1 sur ON. La longueur de câble maximale atteint alors 66 m (pour un amortissement de 150 dB/km).

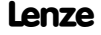

Avant la première mise sous tension

## <span id="page-114-0"></span>Avant la première mise sous tension

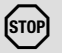

# Stop !

Avant la première mise sous tension de l'appareil de base avec le module de communication, vérifier :

- ƒ le câblage dans son intégralité afin d'éviter un court−circuit ou un défaut de mise à la terre ;
- ƒ avec le module de communication EMF2102IBC−V003 (LECOM−LI), la position du commutateur pour le débit requis ([[113](#page-112-0)).

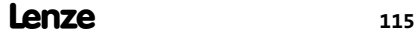

Mise en service avec les appareils de base de la série 8200

### Mise en service avec les appareils de base de la série 8200

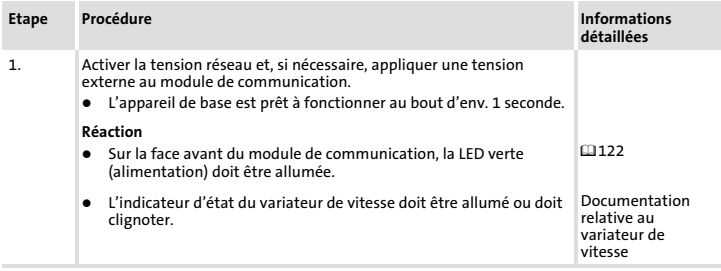

### Remarque concernant les étapes 2. et 3.

Noter que le maître doit être reparamétré pour la définition de la vitesse de transmission et de l'adresse de l'appareil. A défaut, s'il y a modification de la vitesse de transmission (C0125), le maître ne reconnaît pas la réponse, puisque celle−ci est déjà envoyée par le variateur avec la nouvelle vitesse de transmission.

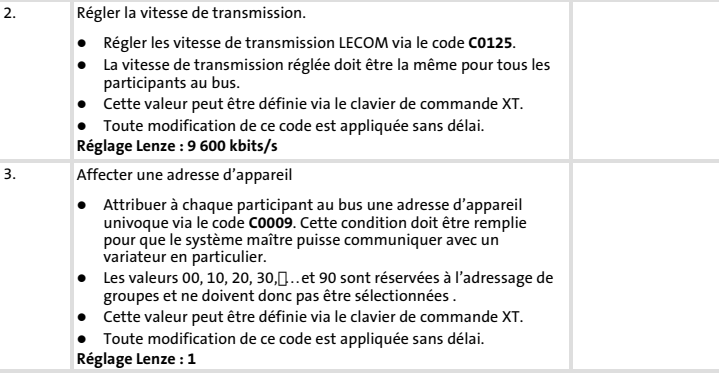

Lenze

# Mise en service avec les appareils de base de la série 8200

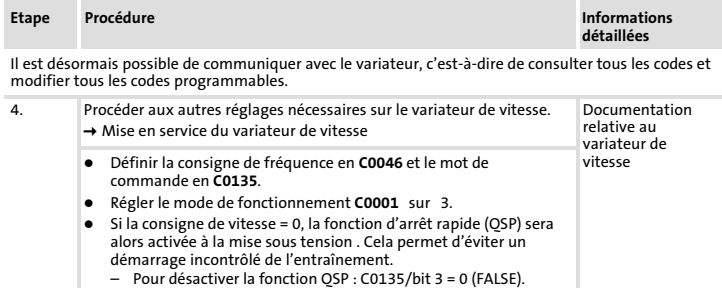

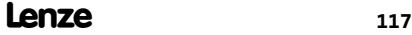

Mise en service avec les appareils de base de la série 9300

### Mise en service avec les appareils de base de la série 9300

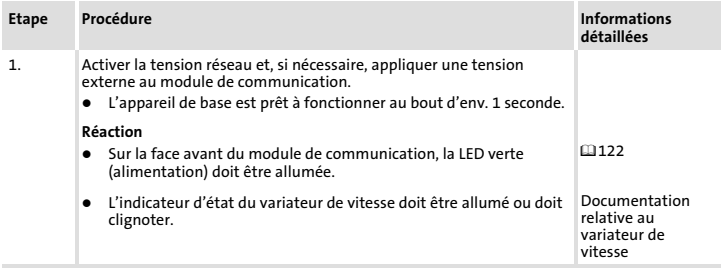

### Remarque concernant les étapes 2. et 3.

Noter que le maître doit être reparamétré pour la définition de la vitesse de transmission et de l'adresse de l'appareil. A défaut, s'il y a modification de la vitesse de transmission (C0125), le maître ne reconnaît pas la réponse, puisque celle−ci est déjà envoyée par le variateur avec la nouvelle vitesse de transmission.

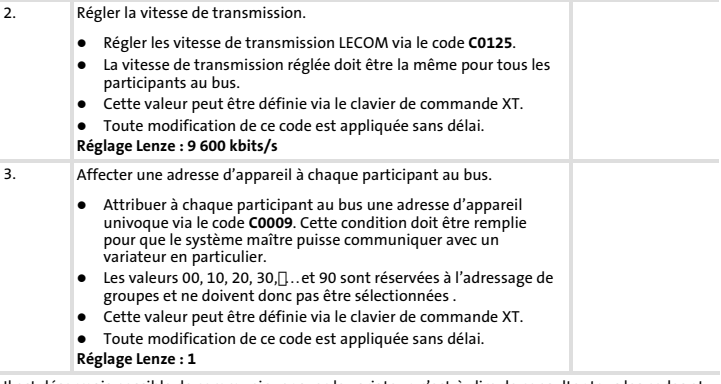

Il est désormais possible de communiquer avec le variateur, c'est−à−dire de consulter tous les codes et modifier tous les codes programmables.

## Mise en service avec les appareils de base de la série 9300

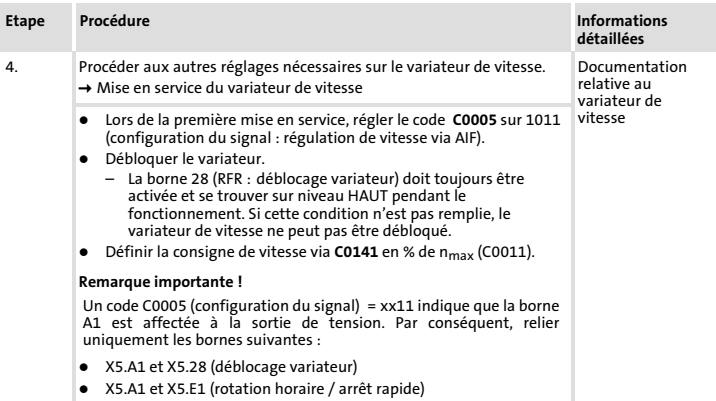

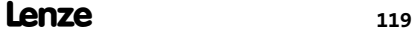

Mise en service avec les appareils de base de la série ECS

### Mise en service avec les appareils de base de la série ECS

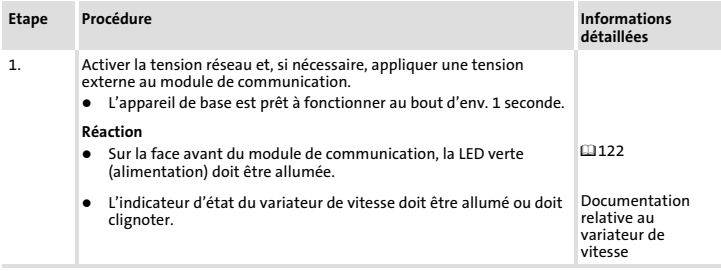

### Remarque concernant les étapes 2. et 3.

Noter que le maître doit être reparamétré pour la définition de la vitesse de transmission et de l'adresse de l'appareil. A défaut, s'il y a modification de la vitesse de transmission (C0125), le maître ne reconnaît pas la réponse, puisque celle−ci est déjà envoyée par le variateur avec la nouvelle vitesse de transmission.

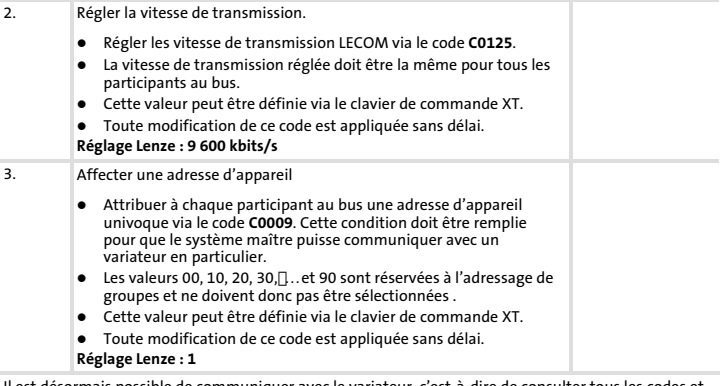

Il est désormais possible de communiquer avec le variateur, c'est−à−dire de consulter tous les codes et modifier tous les codes programmables.

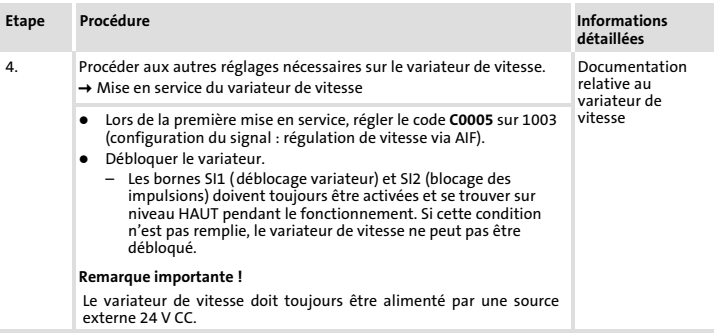

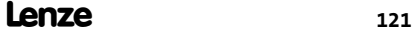

# <span id="page-121-0"></span>8 Diagnostic

Affichages d'état par LED

# Affichages d'état par LED

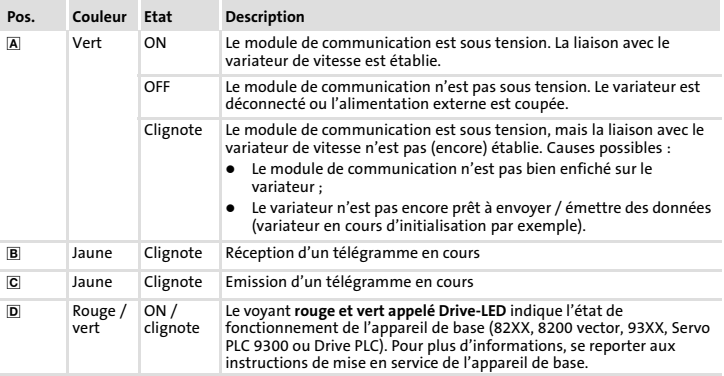

# Diagnostic [8](#page-121-0) Affichages d'état par LED

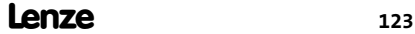

### © 06/2015

- $\mathbb{E}$  Lenze Automation GmbH Postfach 10 13 52, 31763 Hameln Hans−Lenze−Str. 1, 31855 Aerzen GERMANY HR Hannover B 205381
- 
- +49-5154 82−2800 +49-
- lenze@lenze.com service@lenze.com
- www.lenze.com

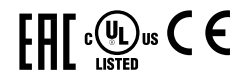

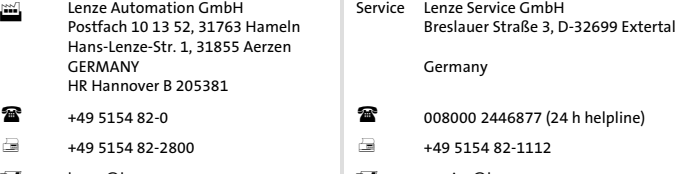

EDKMF2102 13493582 DE/EN/FR 8.0 TD29

10 9 8 7 6 5 4 3 2 1